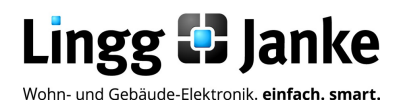

# *user-*GUIDE

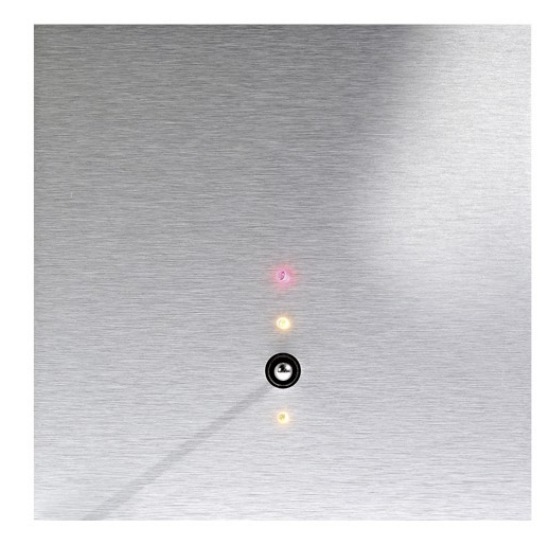

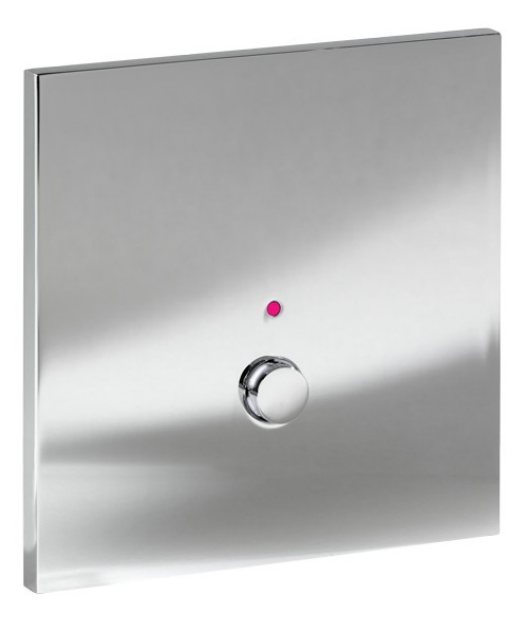

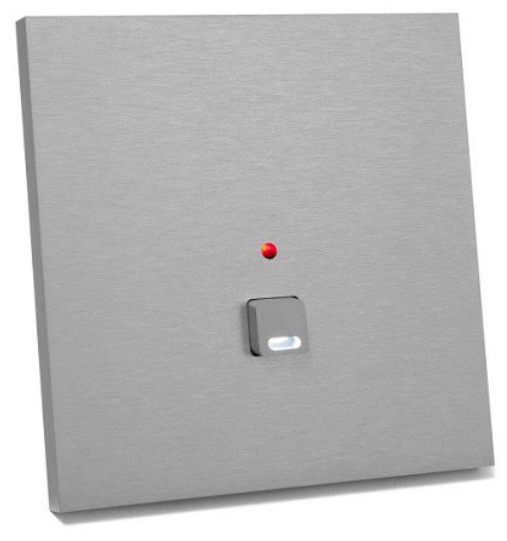

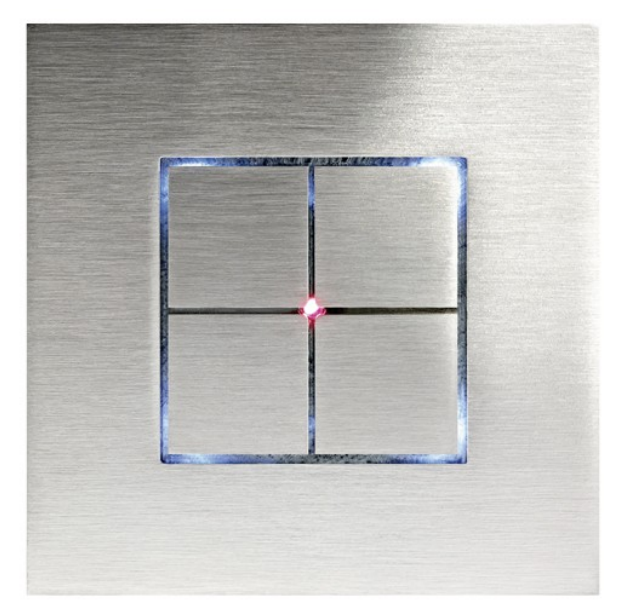

# Varianten

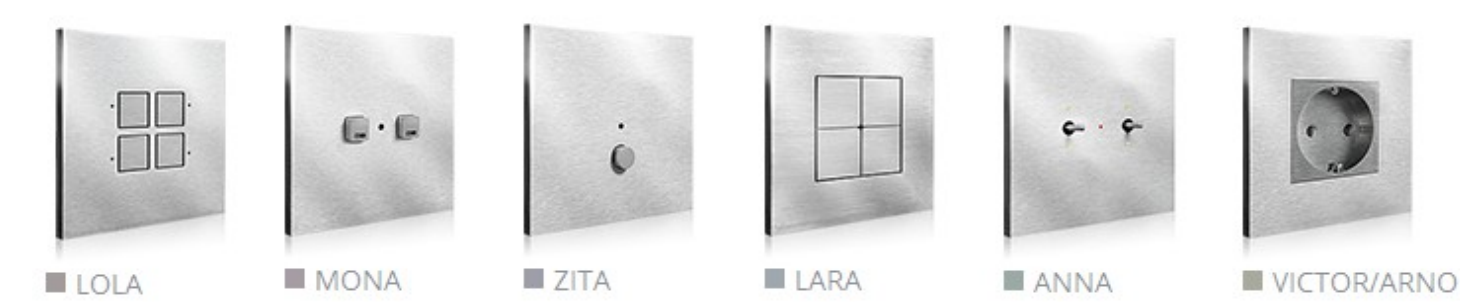

Lingg D Janke

# Inhaltsverzeichnis

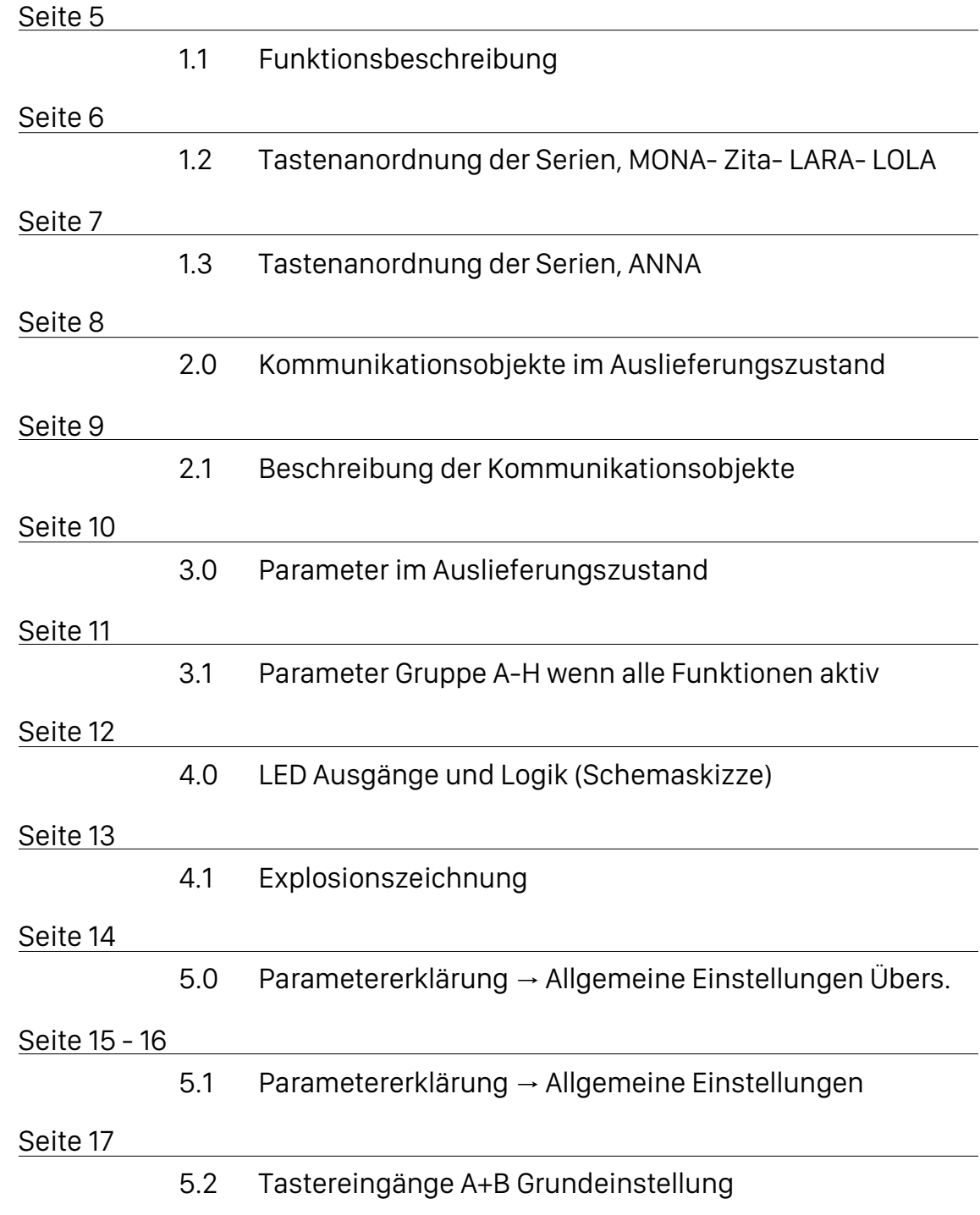

**Lingg & Janke OHG** Zeppelinstraße 30 DE 78315 Radolfzell

Telefon:07732 / 94557 50 Telefax:07732 / 94557 99 http://www.lingg-janke.de support@lingg-janke.de Technik Hotline 07732 94557 71

Technische Produkte unterliegen der laufenden Weiterentwicklung. Die Angaben in dieser Druckschrift beziehen sich auf den aktuellen Produktionsstand der Geräte.<br>Änderungen und Irrtümer im Hinblick auf Technik und Design si

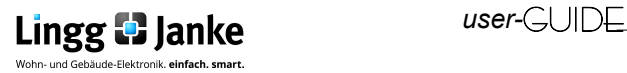

# Inhaltsverzeichnis

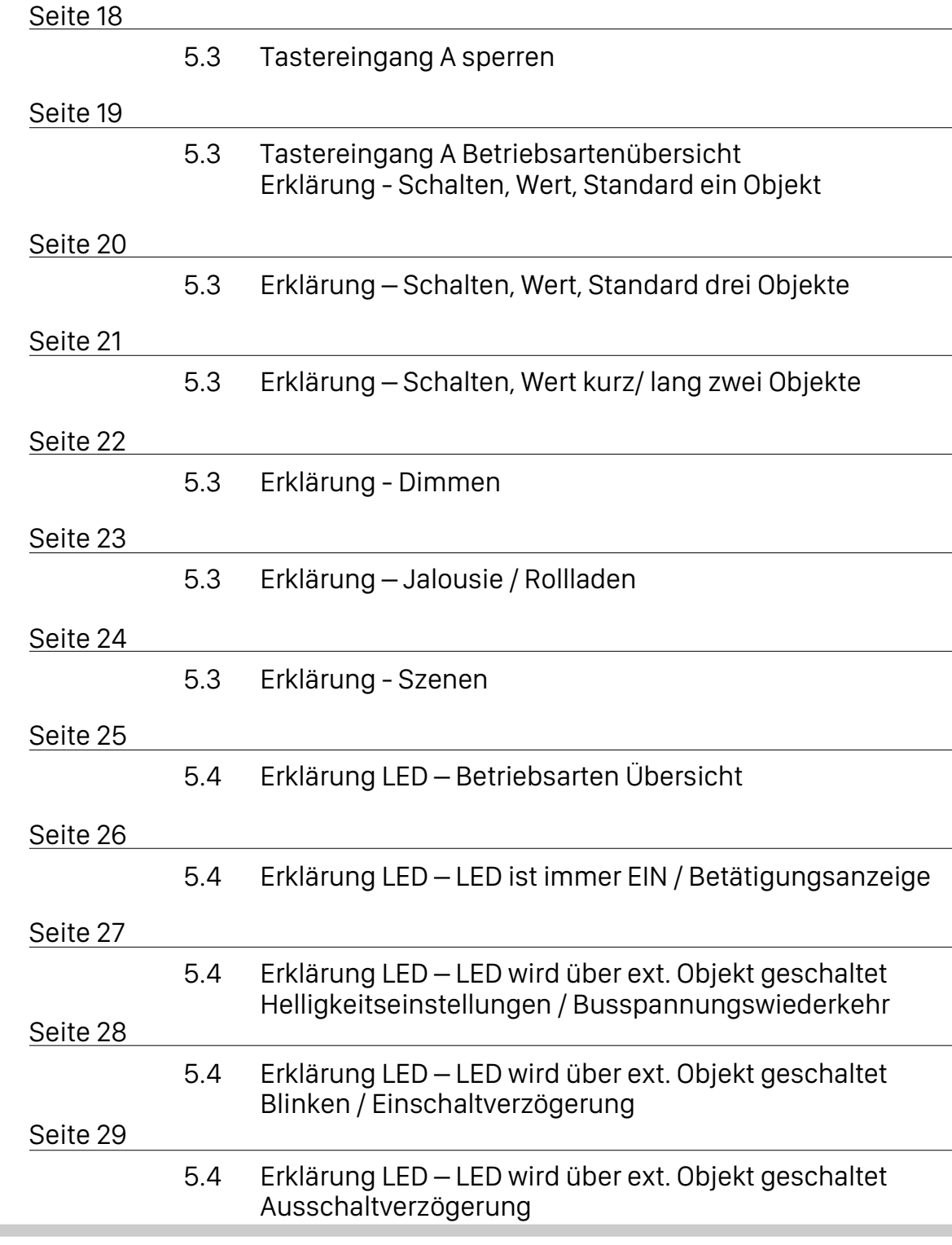

**Lingg & Janke OHG** Zeppelinstraße 30 DE 78315 Radolfzell

Telefon:07732 / 94557 50 Telefax:07732 / 94557 99 http://www.lingg-janke.de support@lingg-janke.de Technik Hotline 07732 94557 71

Technische Produkte unterliegen der laufenden Weiterentwicklung. Die Angaben in dieser Druckschrift beziehen sich auf den aktuellen Produktionsstand der Geräte.<br>Änderungen und Irrtümer im Hinblick auf Technik und Design si

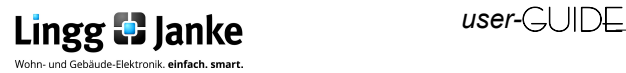

# Inhaltsverzeichnis

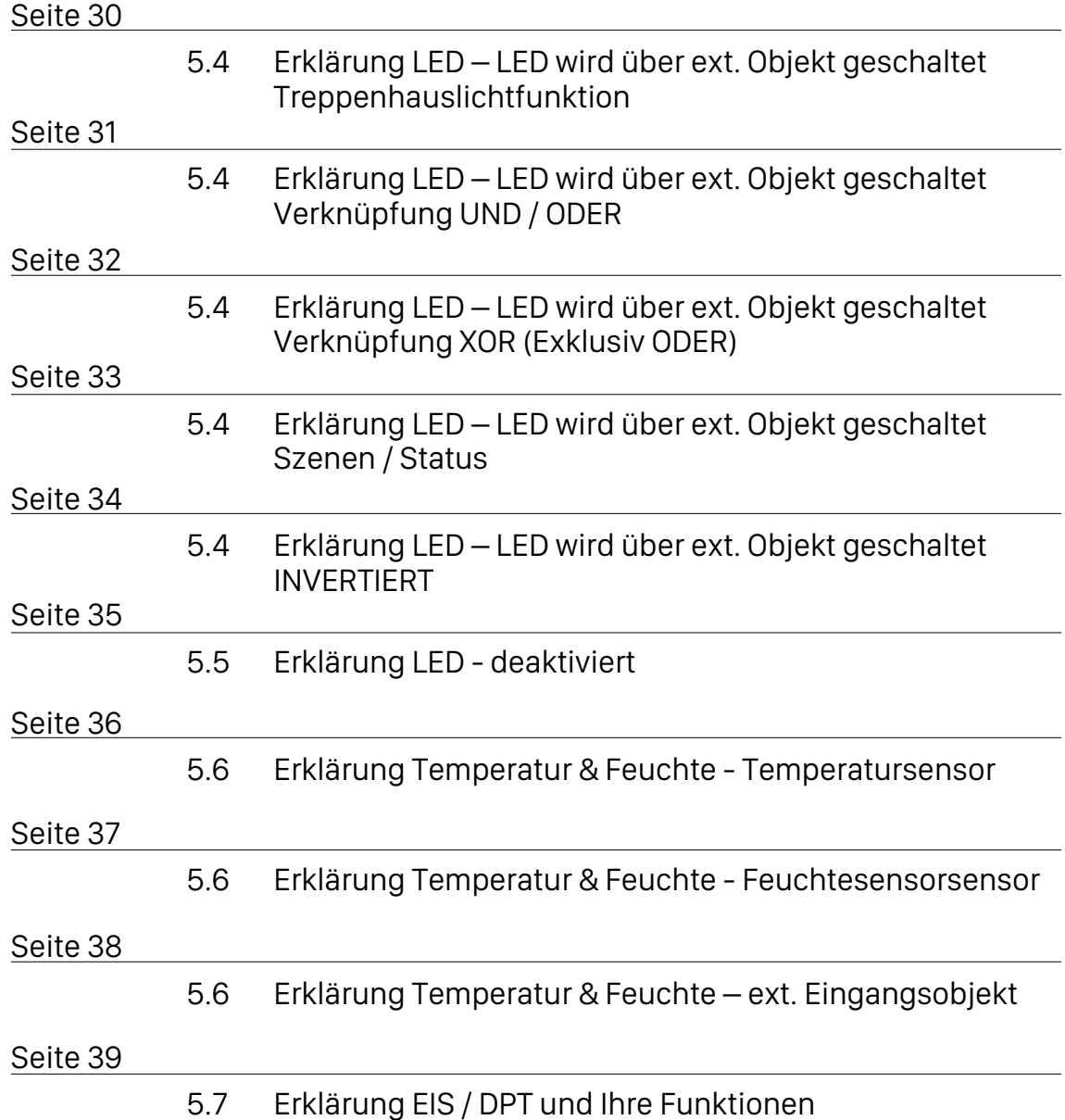

**Lingg & Janke OHG** Zeppelinstraße 30 DE 78315 Radolfzell

Telefon:07732 / 94557 50 Telefax:07732 / 94557 99 http://www.lingg-janke.de support@lingg-janke.de Technik Hotline 07732 94557 71

Technische Produkte unterliegen der laufenden Weiterentwicklung. Die Angaben in dieser Druckschrift beziehen sich auf den aktuellen Produktionsstand der Geräte.<br>Änderungen und Irrtümer im Hinblick auf Technik und Design si

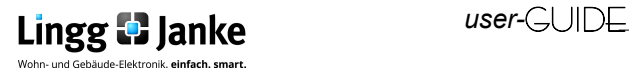

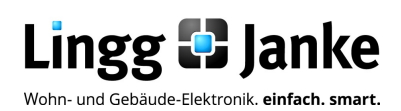

### Applikationsprogramm-Beschreibung

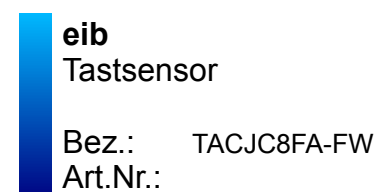

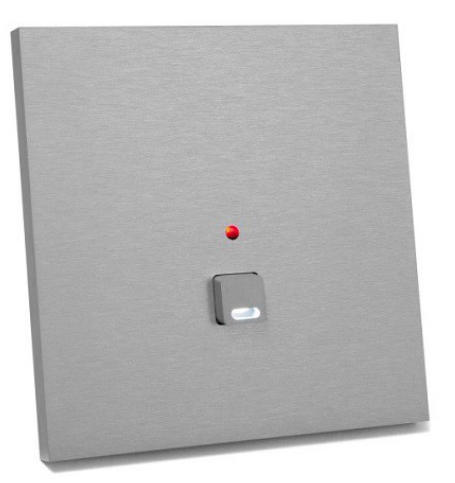

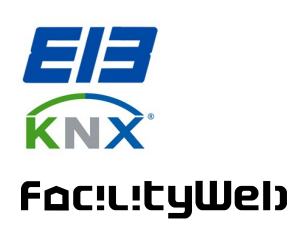

### **1.1** Funktionsbeschreibung:

Mit den neuen KNX Designschalter lassen sich die verschiedensten Gebäudefunktionen steuern, z.B. Lichtszenen abrufen, Leuchten schalten und dimmen oder Jalousien hochund herunterfahren. Ändern sich die Anforderungen, wird die Tastenfunktion einfach umprogrammiert. Die Tasten sind dezent hinterleuchtet oder verfügen über ein Zentral LED.

Die LEDs sind dimmbar und lassen sich mittels Tag-/ Nacht-Umschaltung komfortabel für die individuellen Bedürfnisse anpassen.

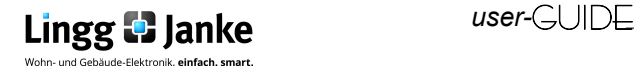

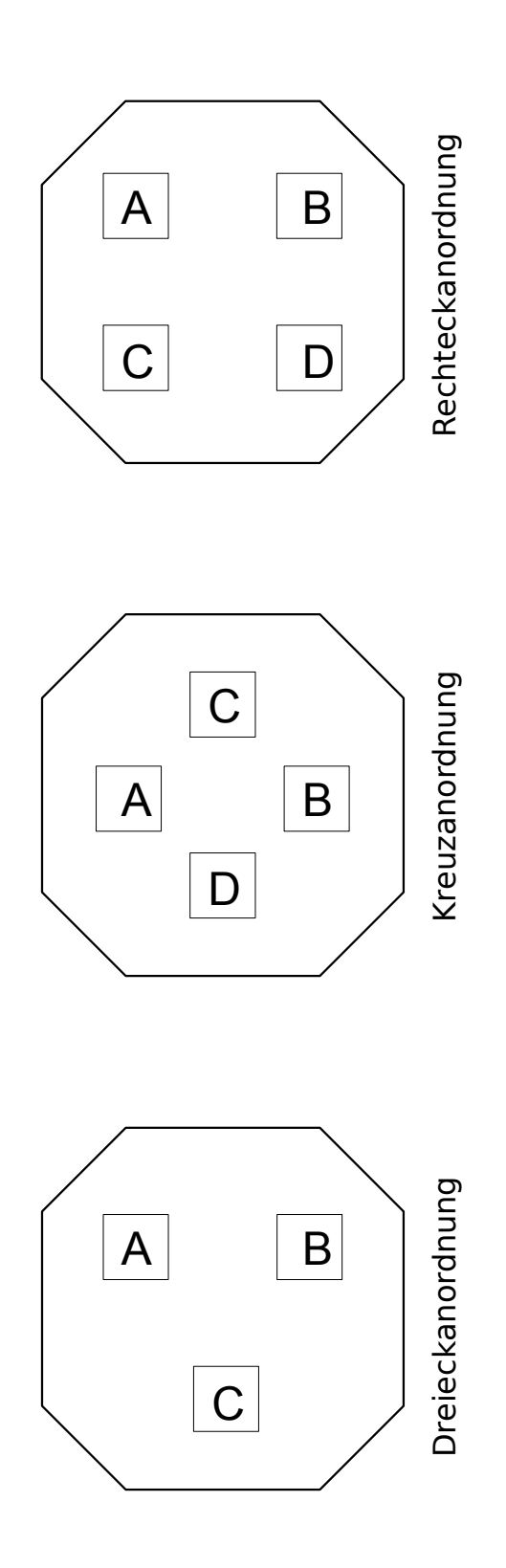

### Hinweis:

Die Angaben A – F beziehen sich auf die verwendeten Objekte und deren Bezeichnung in der Applikation.

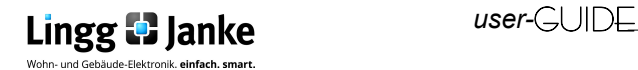

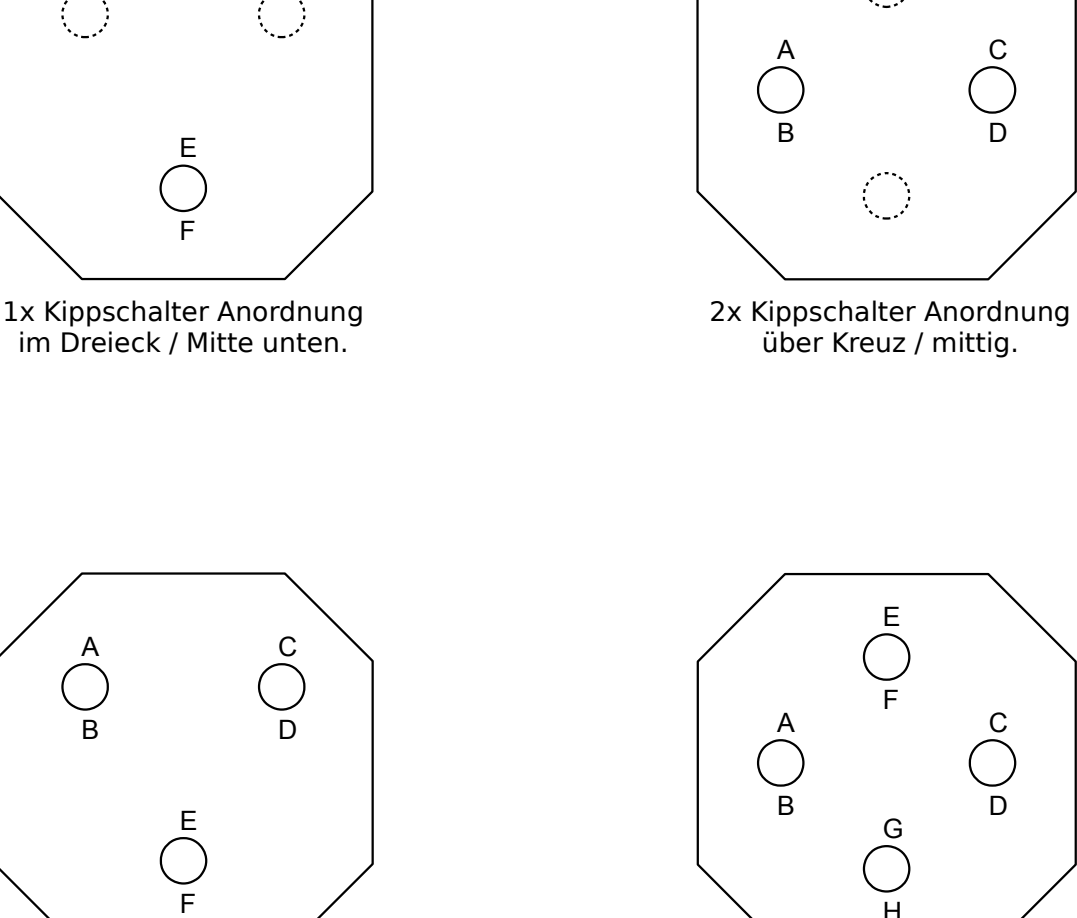

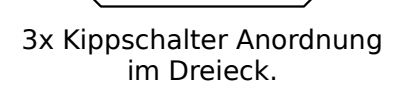

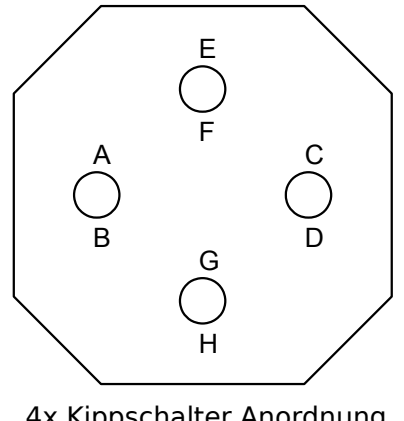

C

D

4x Kippschalter Anordnung über Kreuz.

Hinweis: Die Angaben A – F beziehen sich auf die verwendeten Objekte und deren Bezeichnung in der Applikation.

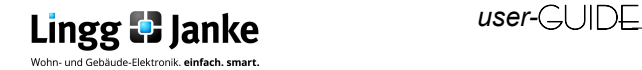

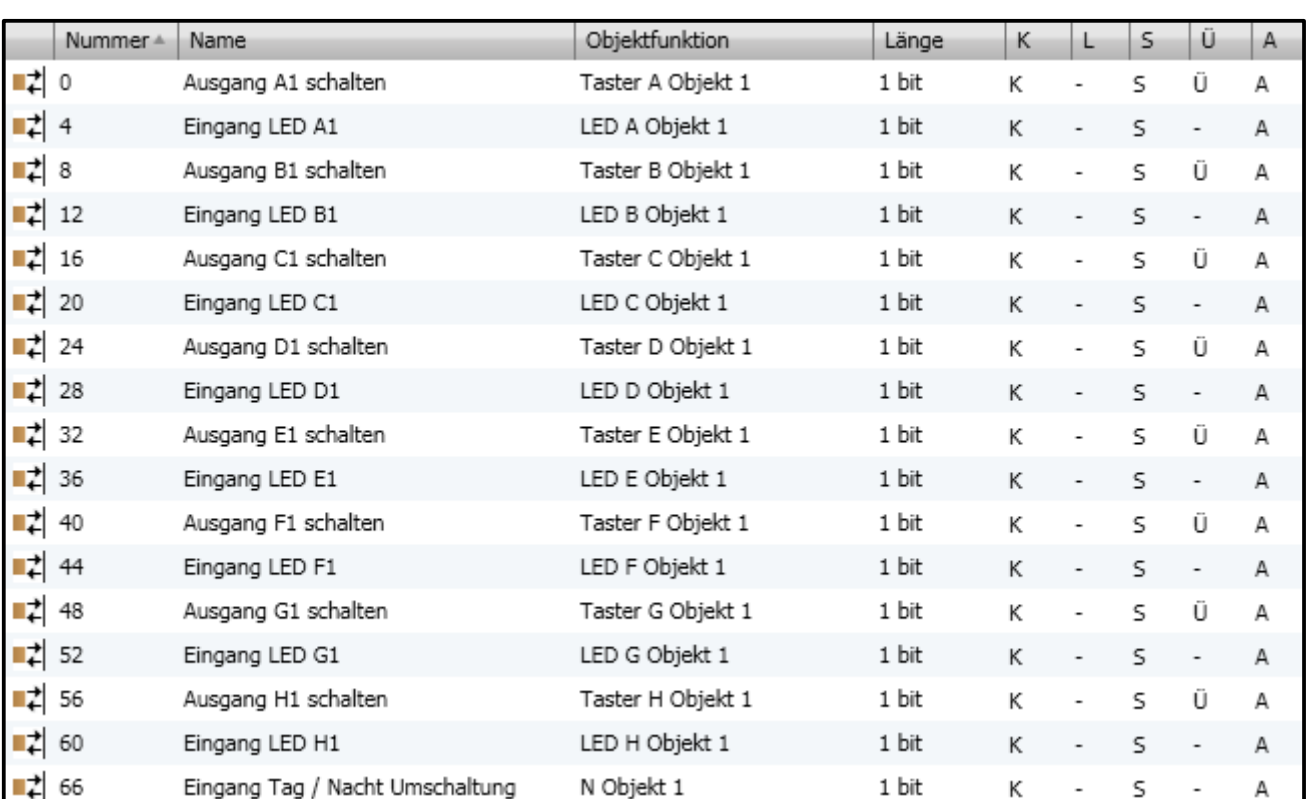

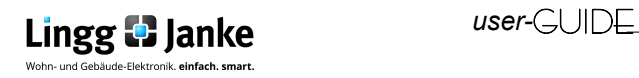

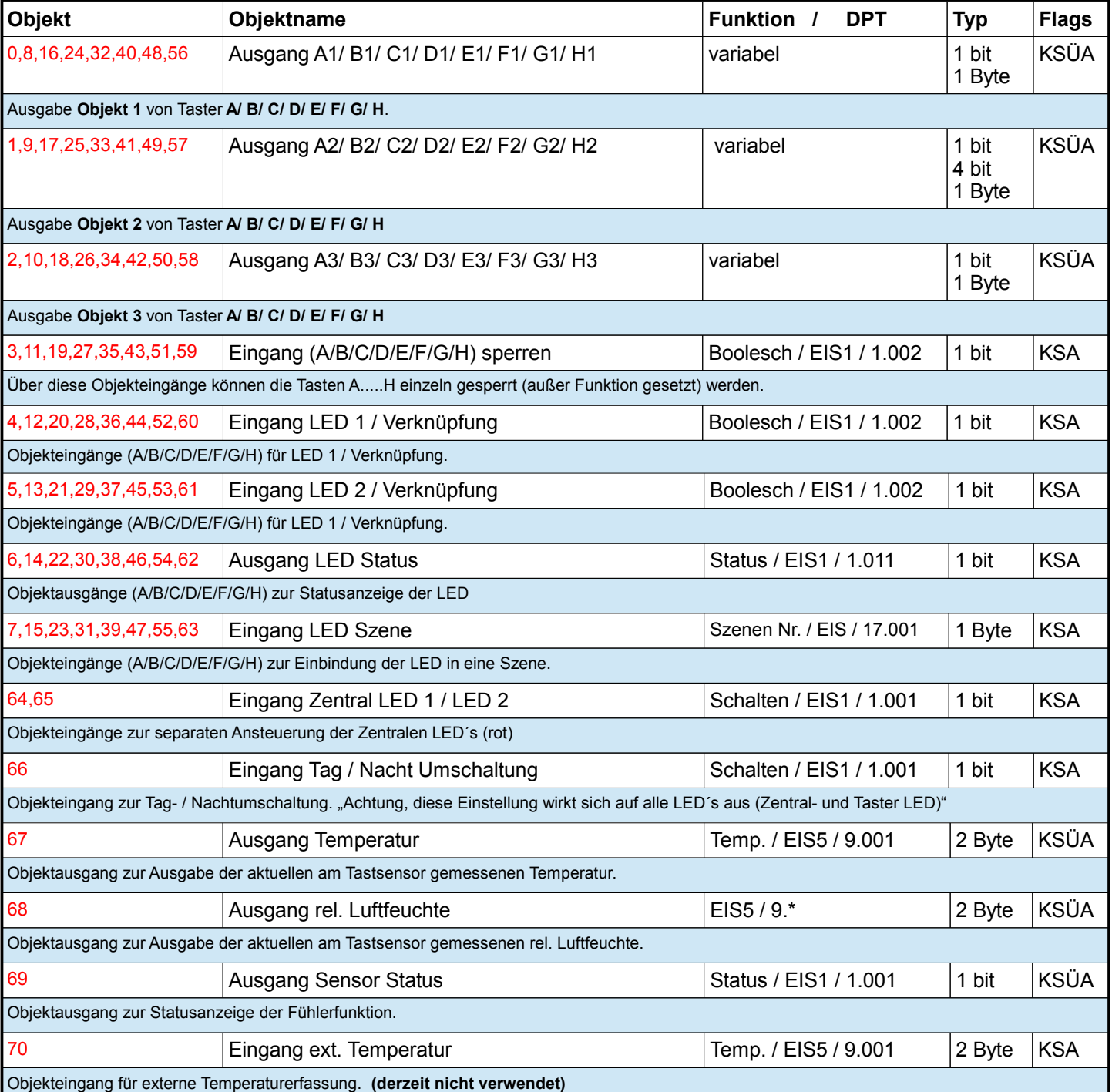

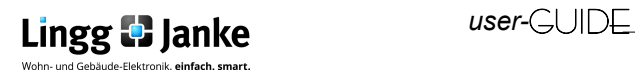

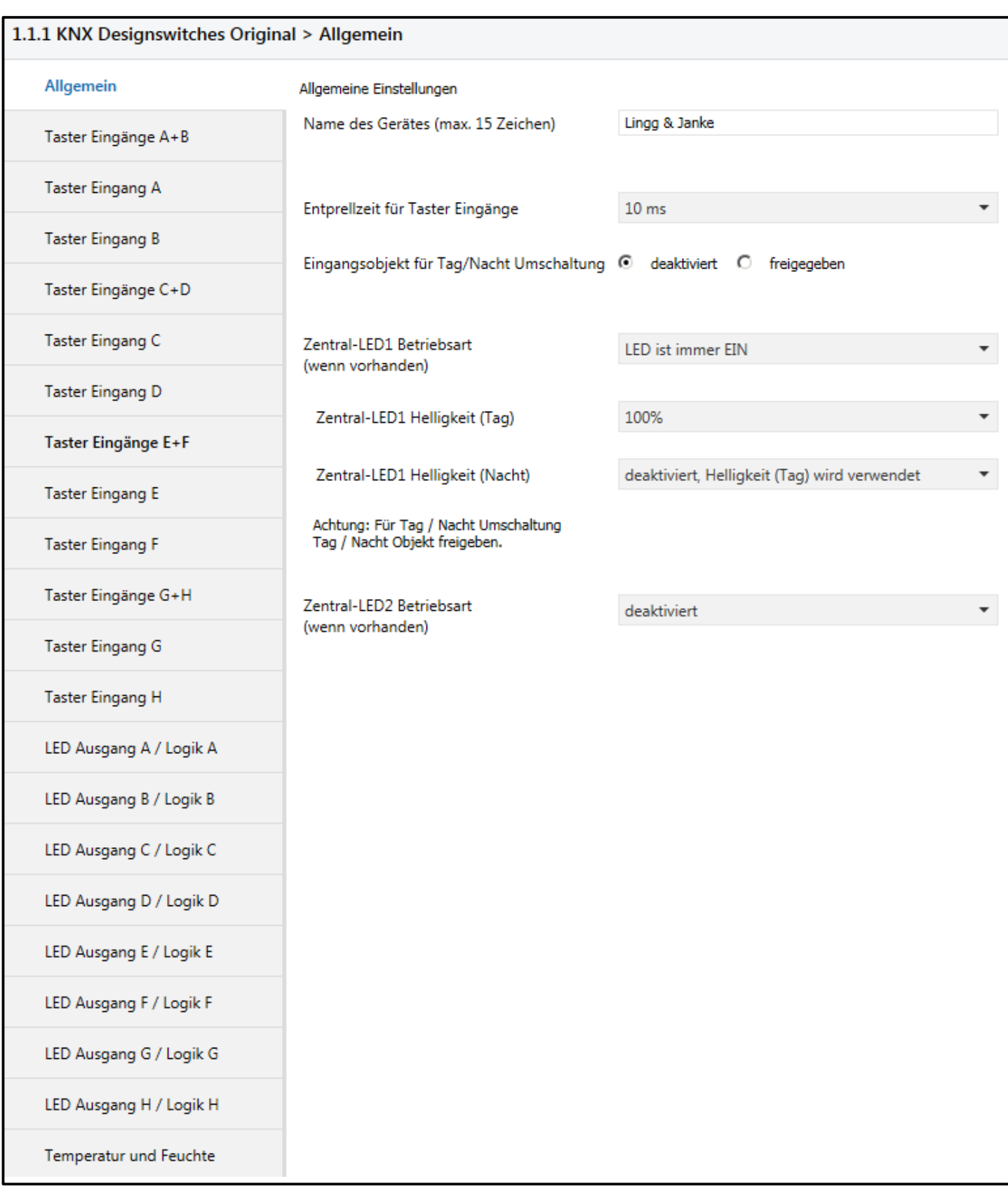

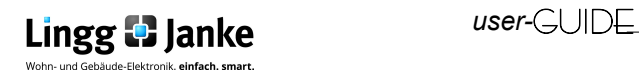

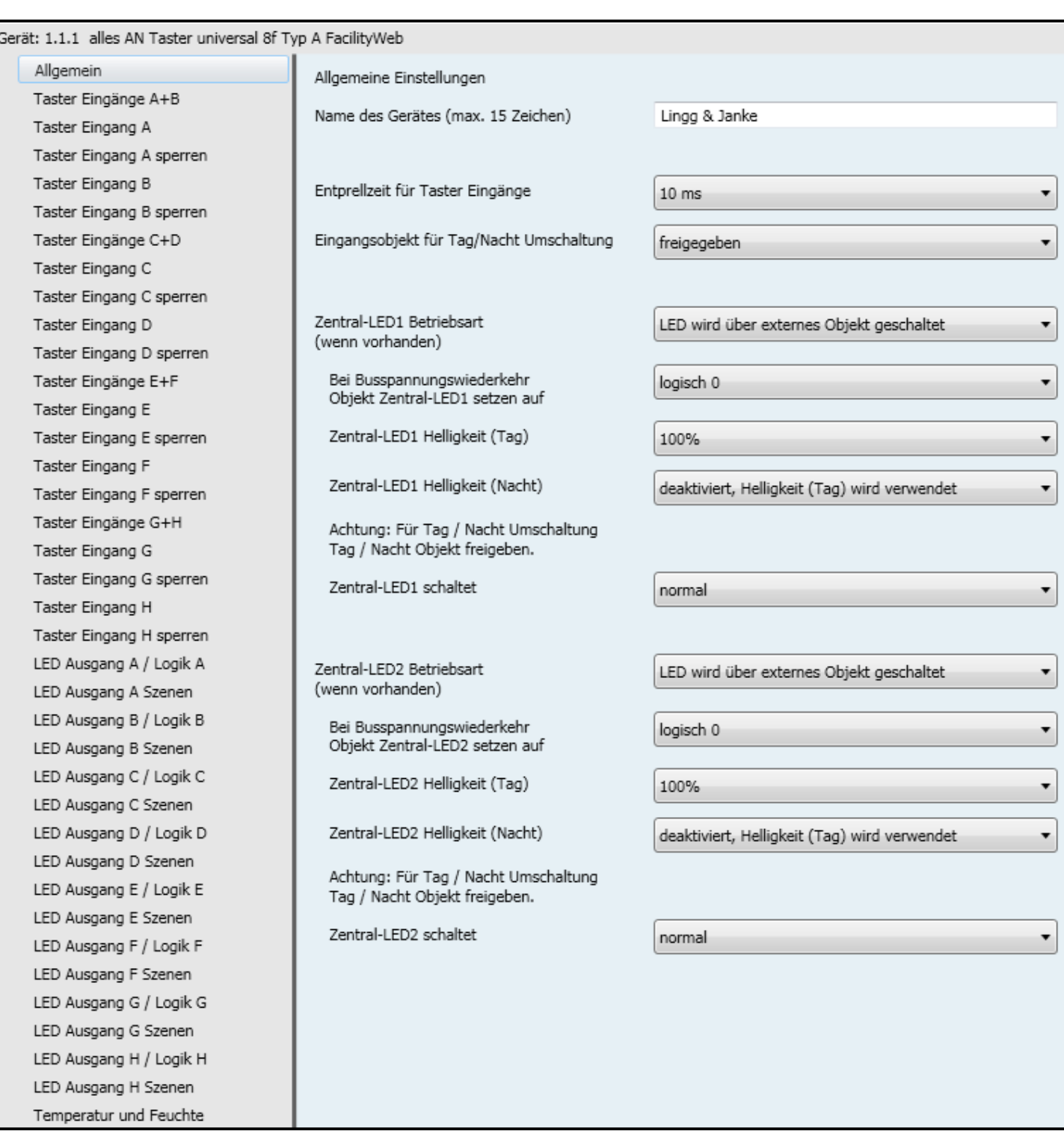

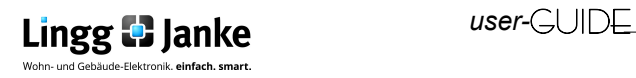

Logischer Aufbau der LED Ansteuerung (exemplarisch für eine Taste)

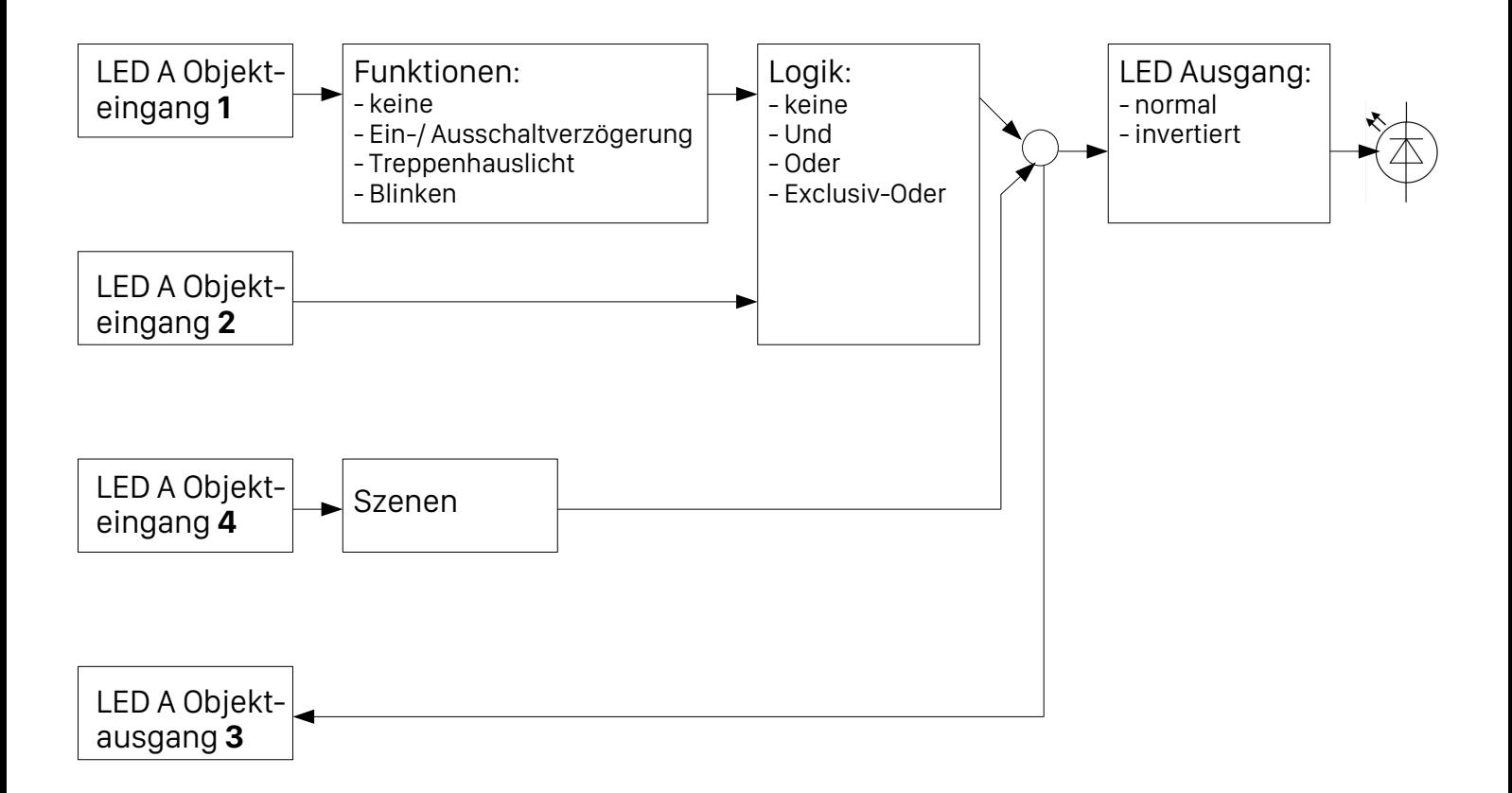

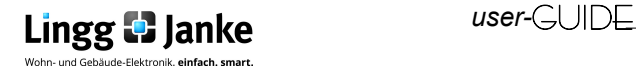

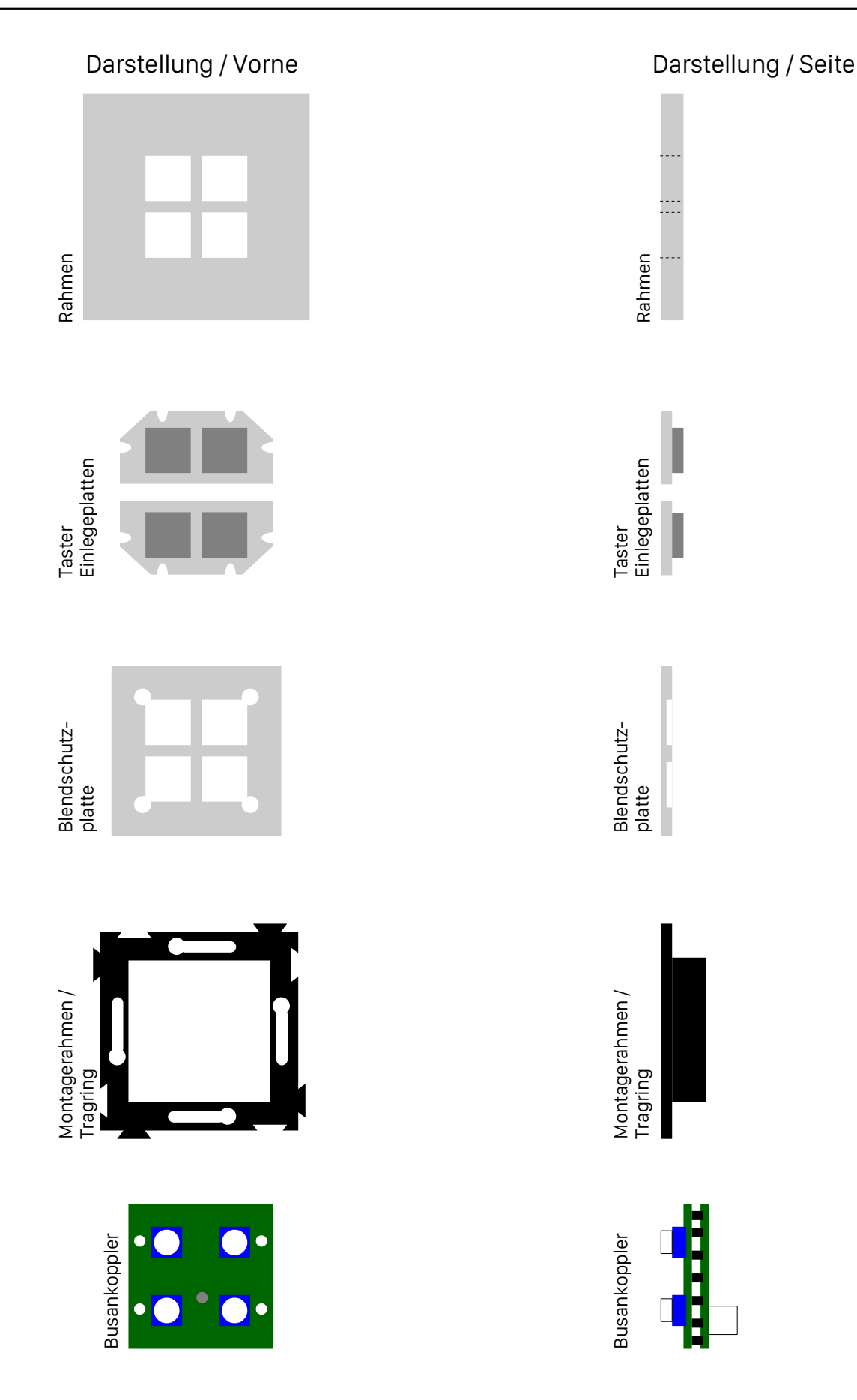

Beschaffenheit und Anzahl der Teile kann je nach Ausführung variieren!

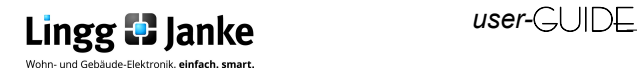

## **Allgemeine Einstellungen Übersicht**

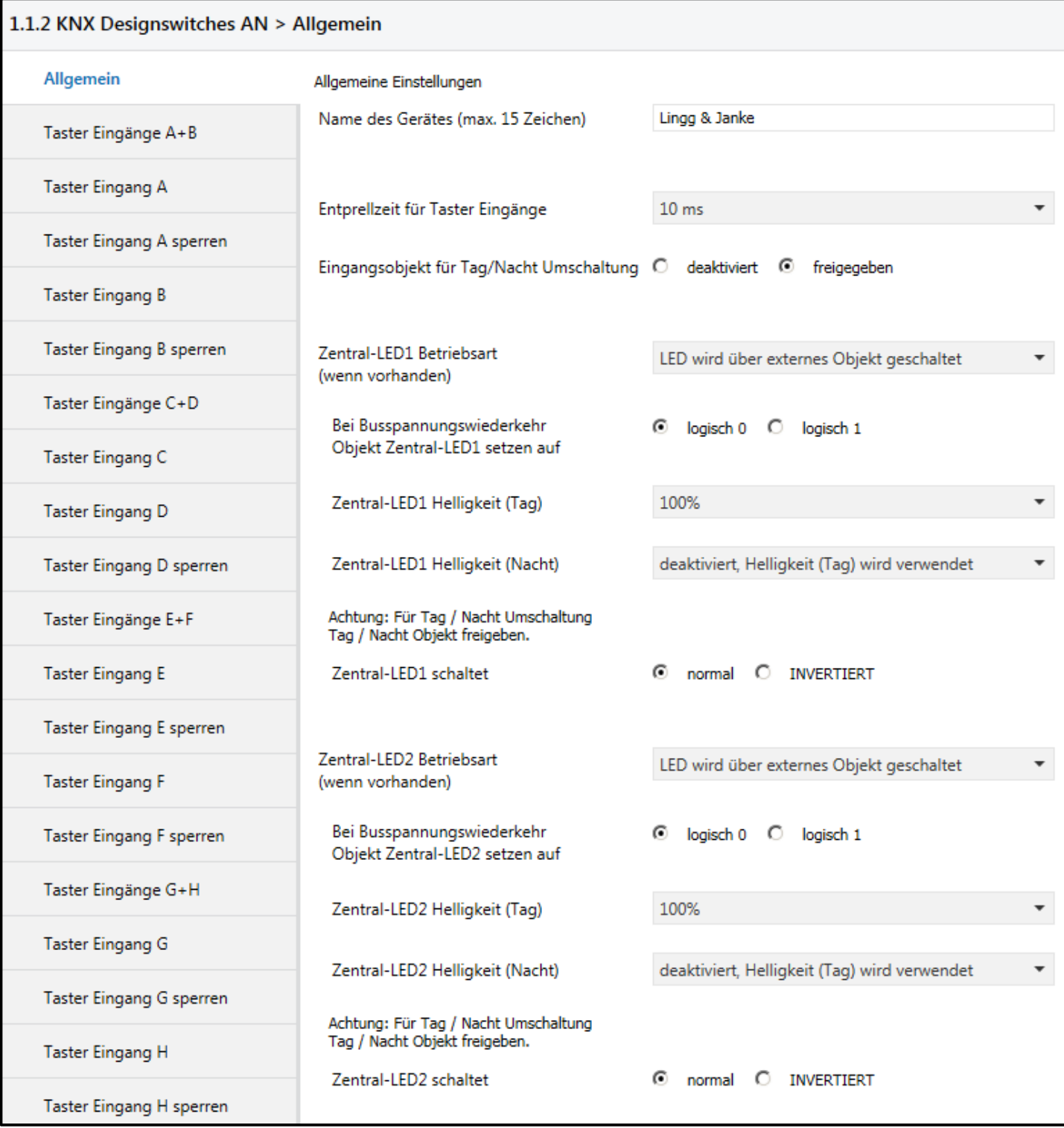

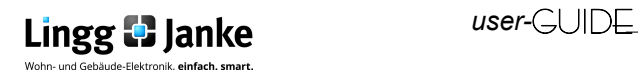

### **Allgemeine Einstellungen**

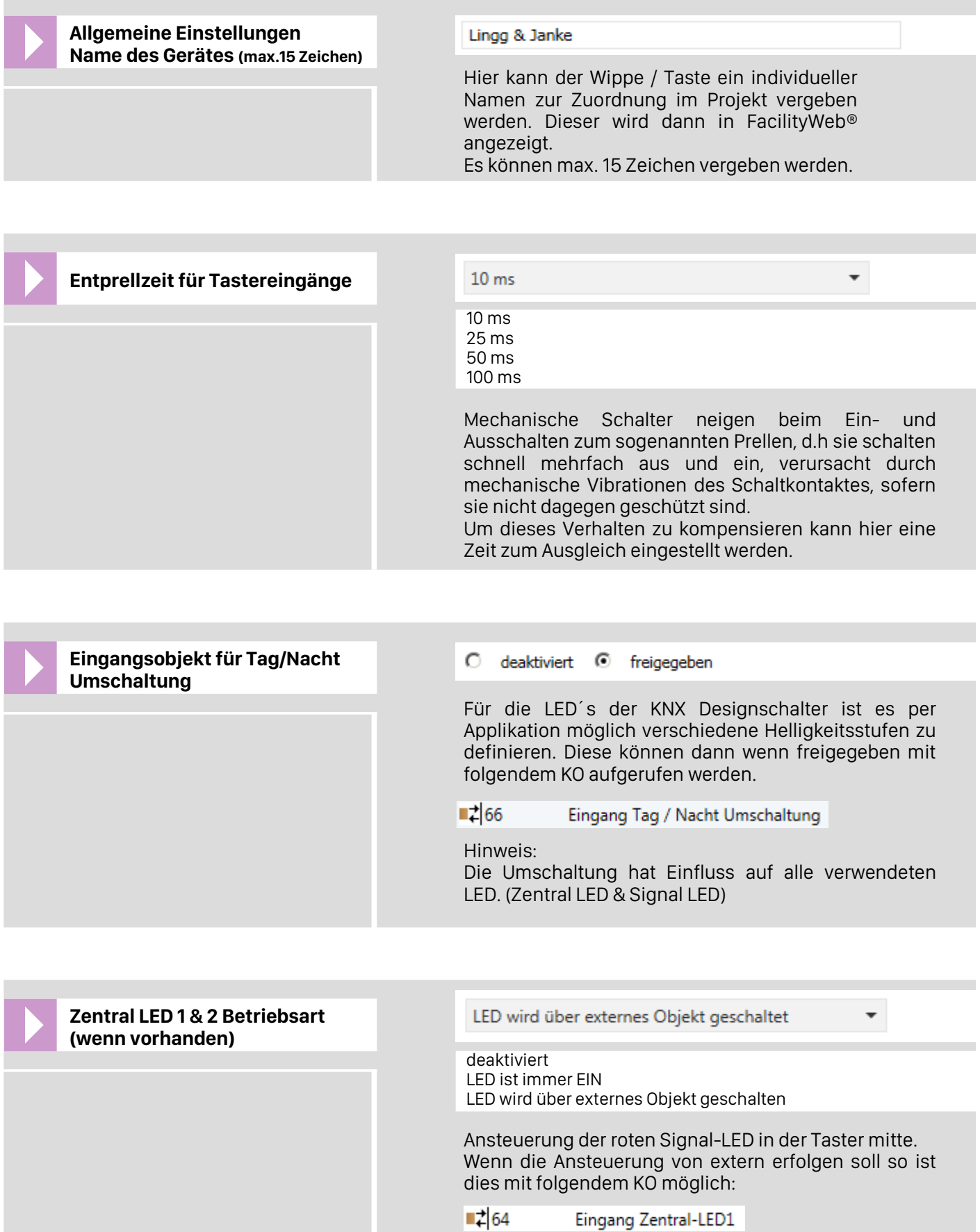

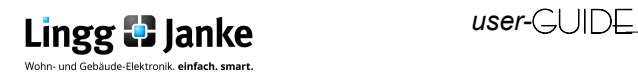

 $\left| \right|$   $\left| \right|$   $\left| \right|$  65

Eingang Zentral-LED2

### **Allgemeine Einstellungen**

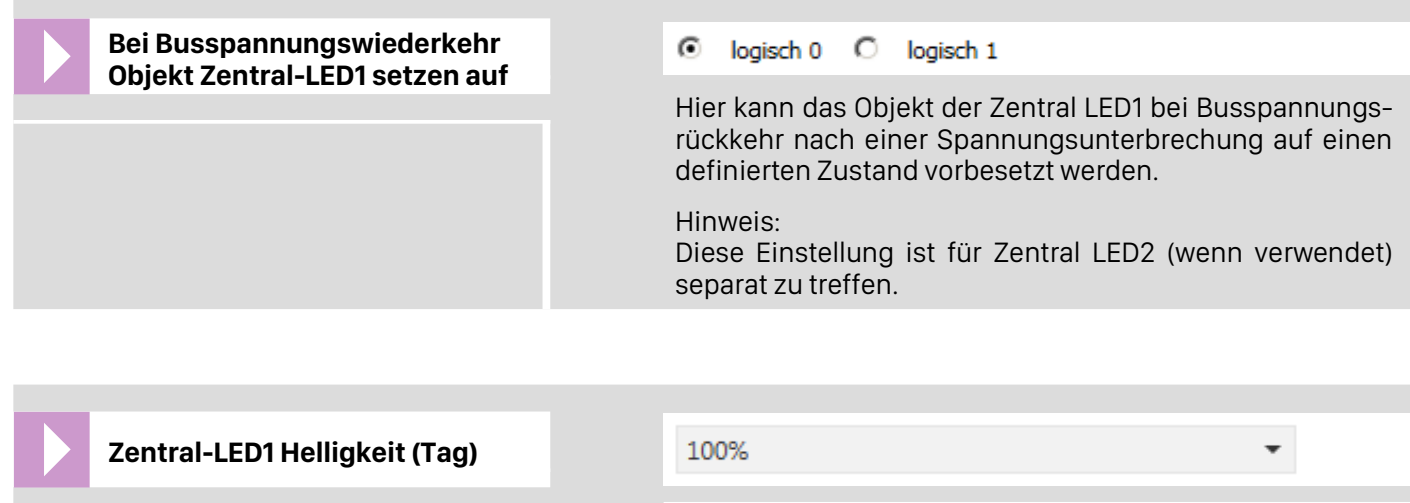

10%, 20%, 30%, 40%, 50%, 60%,70%, 80%, 90%, 100 %

Einstellung der Dimmstufen für Zentral-LED1 (rote LED im Tagbetrieb). Es kann zwischen 10 Stufen gewählt werden.

Hinweis: Diese Einstellung ist für Zentral LED2 (wenn verwendet) separat zu treffen.

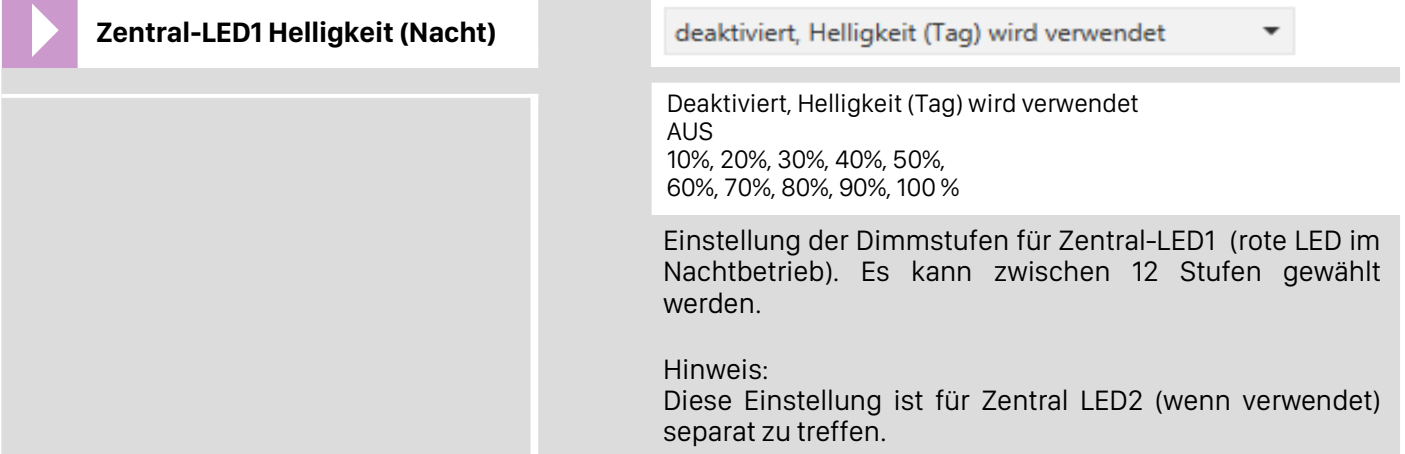

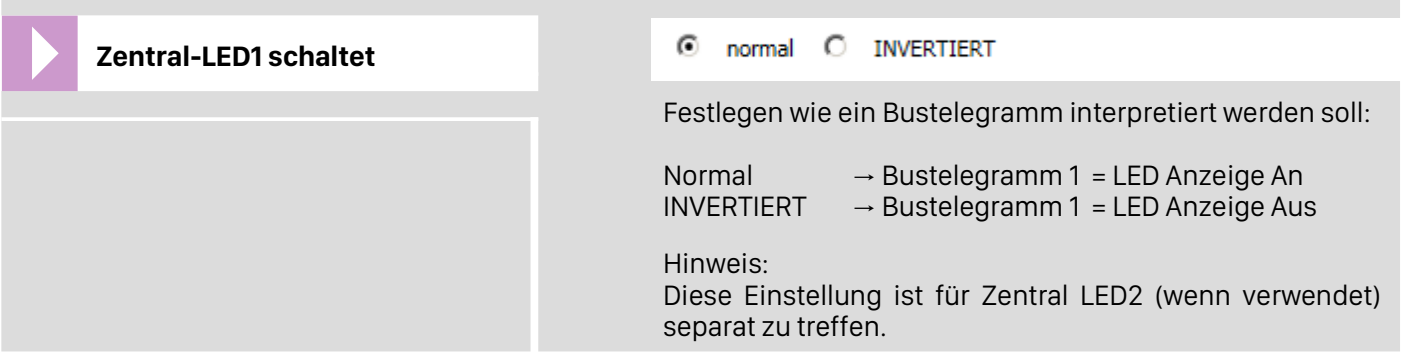

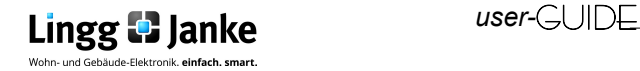

### **Tastereingänge A+B Grundeinstellung**

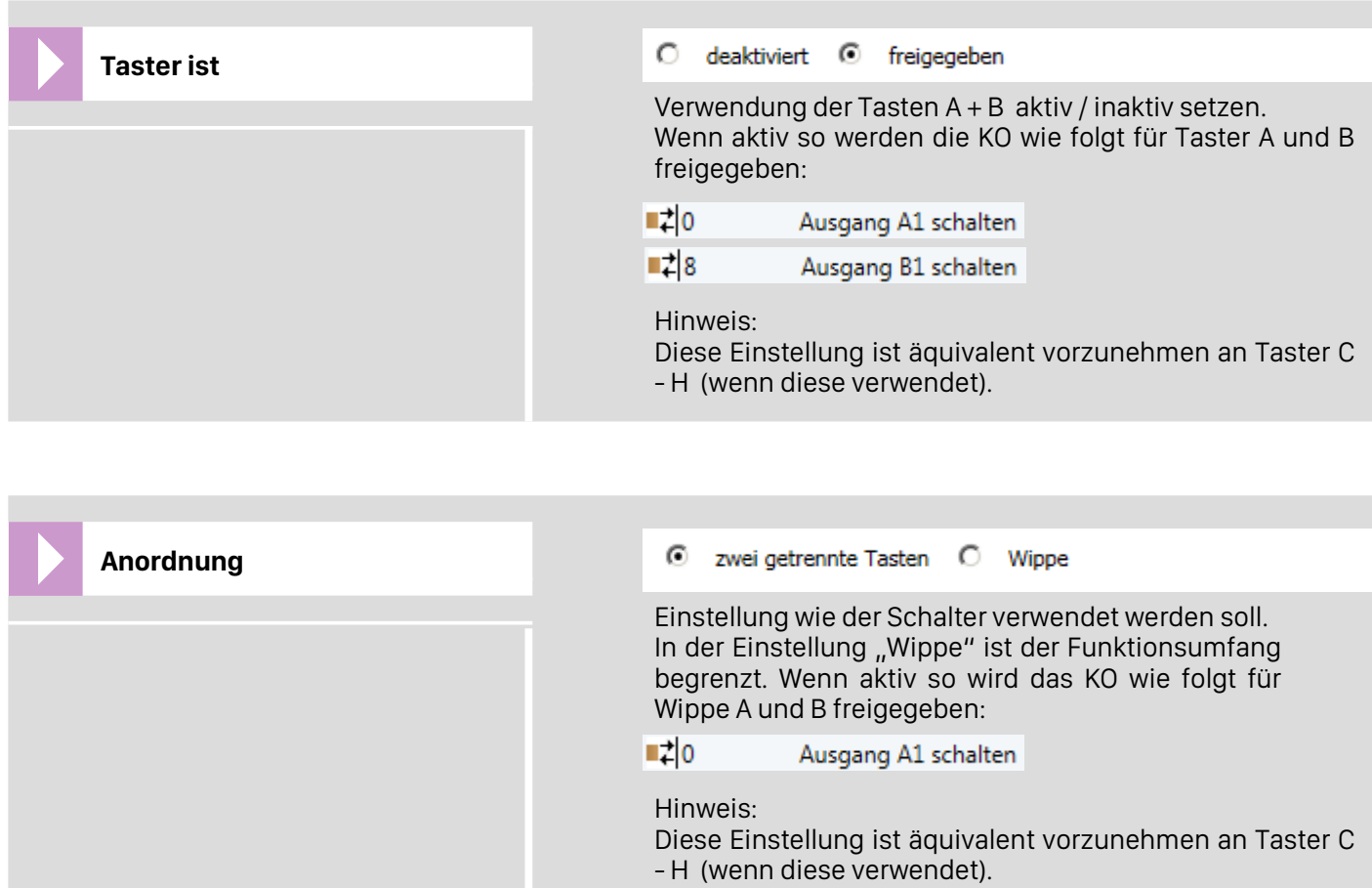

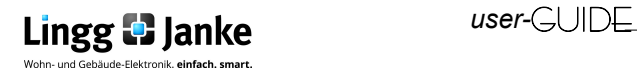

### **Taster Eingang A**

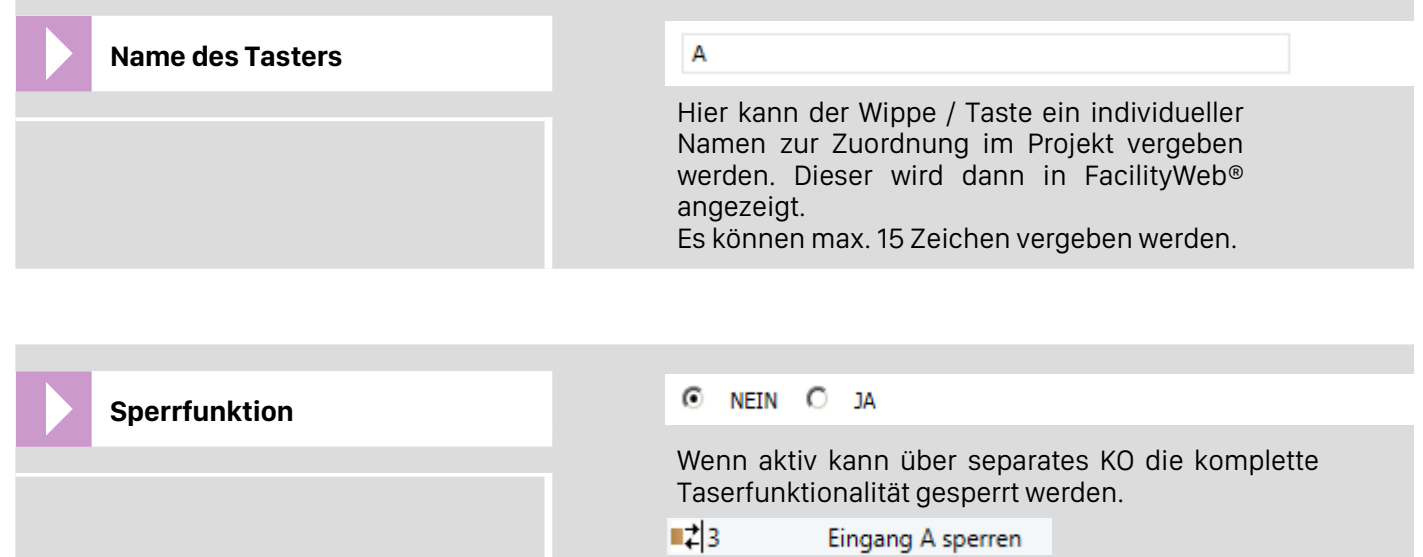

### **Taster Eingang A sperren**

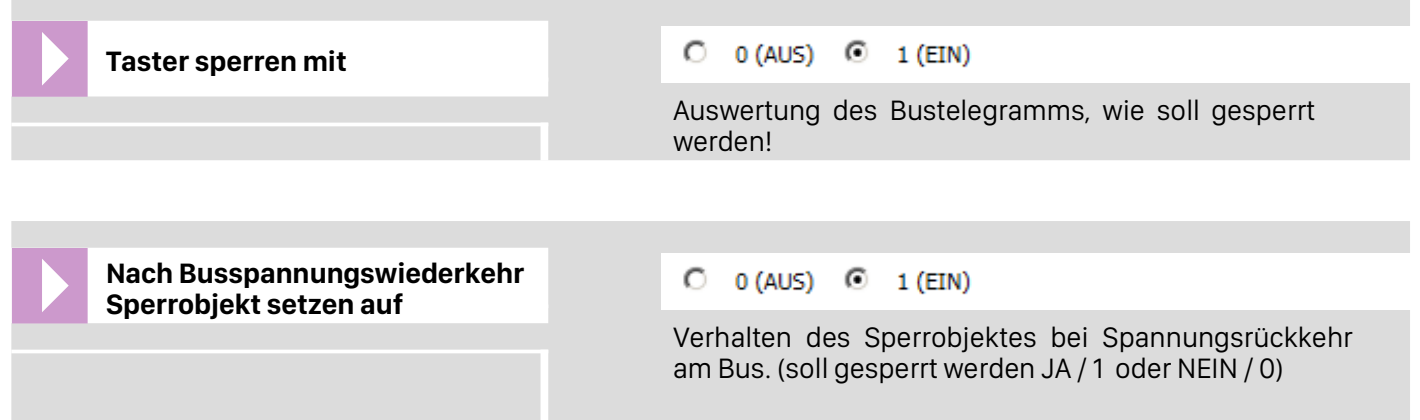

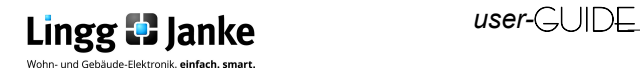

### **Taster Eingang A Betriebsart**

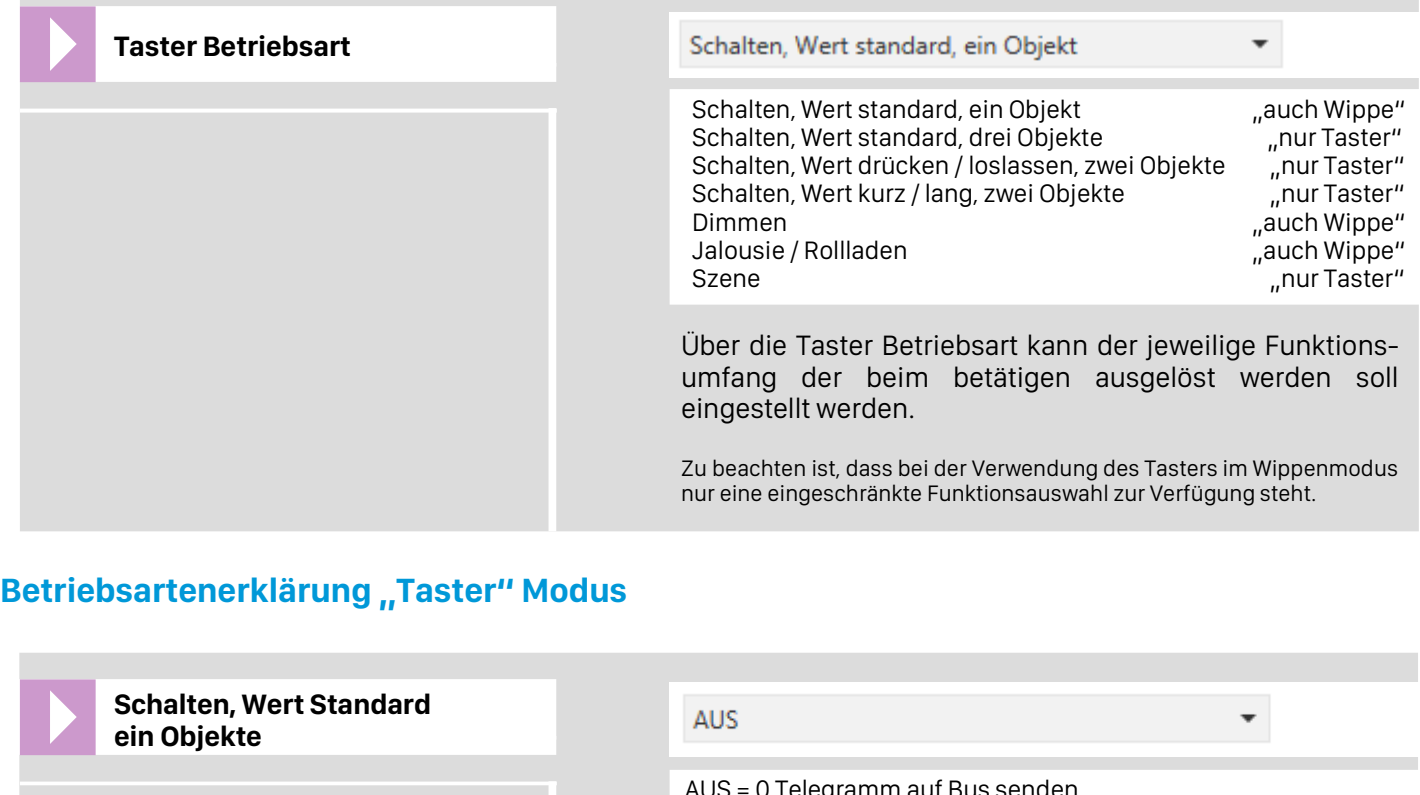

U Telegramm auf Bus senden EIN = 1 Telegramm auf Bus senden

UM = 0 / 1 Telegramm im Wechsel auf Bus senden

Wert = Telegramm nach Einstellung auf Bus senden

Auswahl der Aktion welche der Taster beim drücken über (Objekt 1) ausführen soll.

 $\blacksquare$  0 Taster A Objekt 1 Ausgang A1 schalten

#### **Tabelle WERT-Einstellung:**

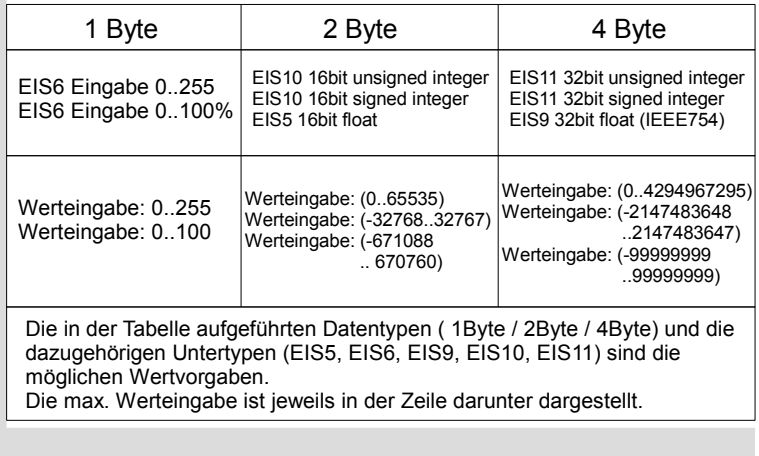

Zyklisches senden der Objekte möglich:

Durch das zyklische senden kann der Wert des Objekts kontinuierlich in Abhängigkeit der gewählten Zykluszeit auf den Bus übertragen werden.

zyklisch senden

 $\circ$  nein  $\circ$ **JA** 

Zeit für Zyklisches senden:

Einstellbereich von 5s – 14400s. Vorgabe ab Werk 300s.

300

 $\frac{4}{7}$ 

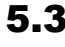

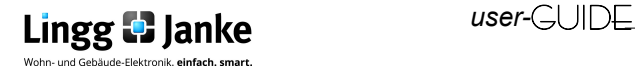

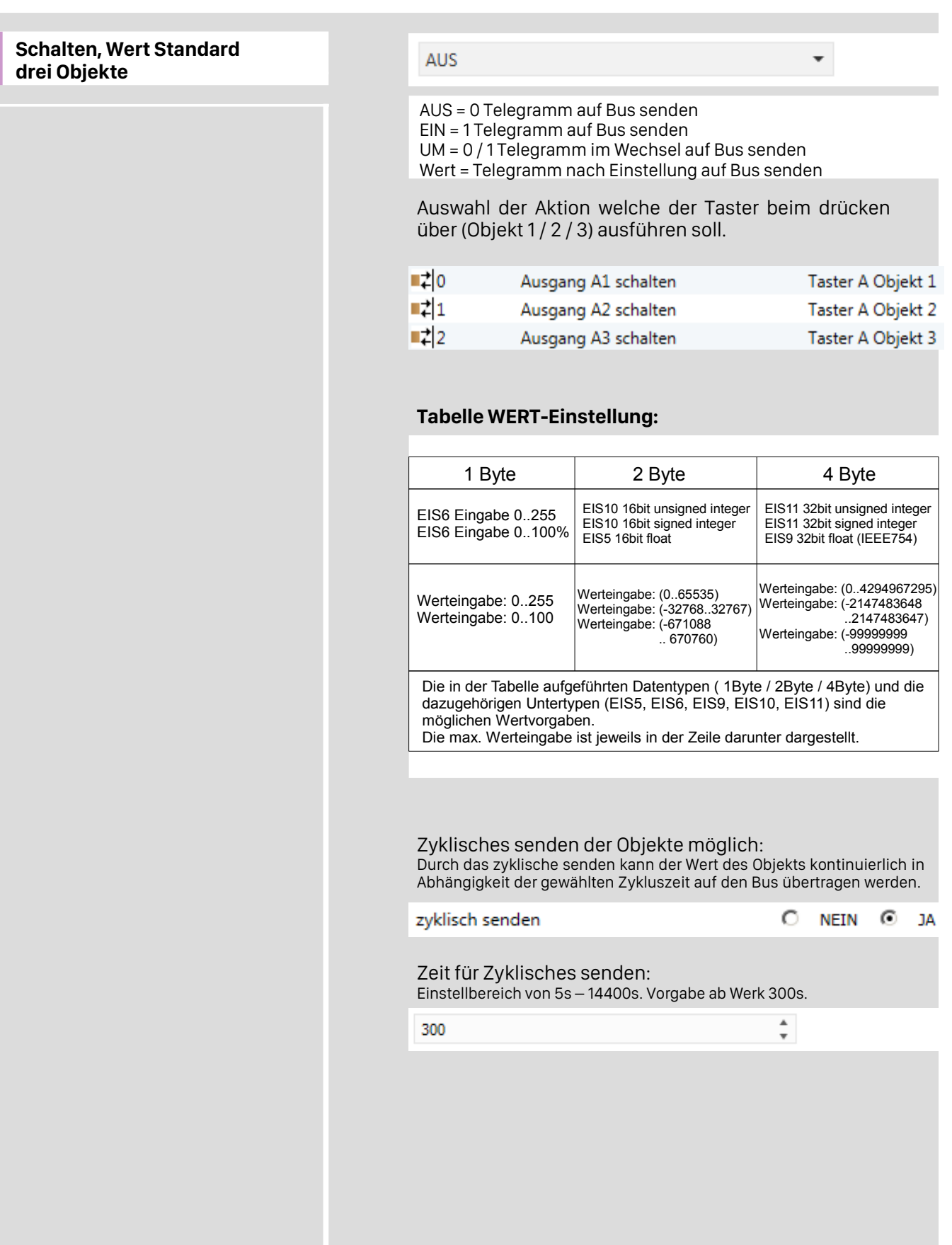

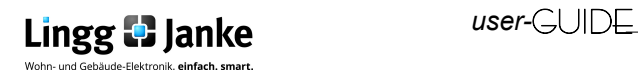

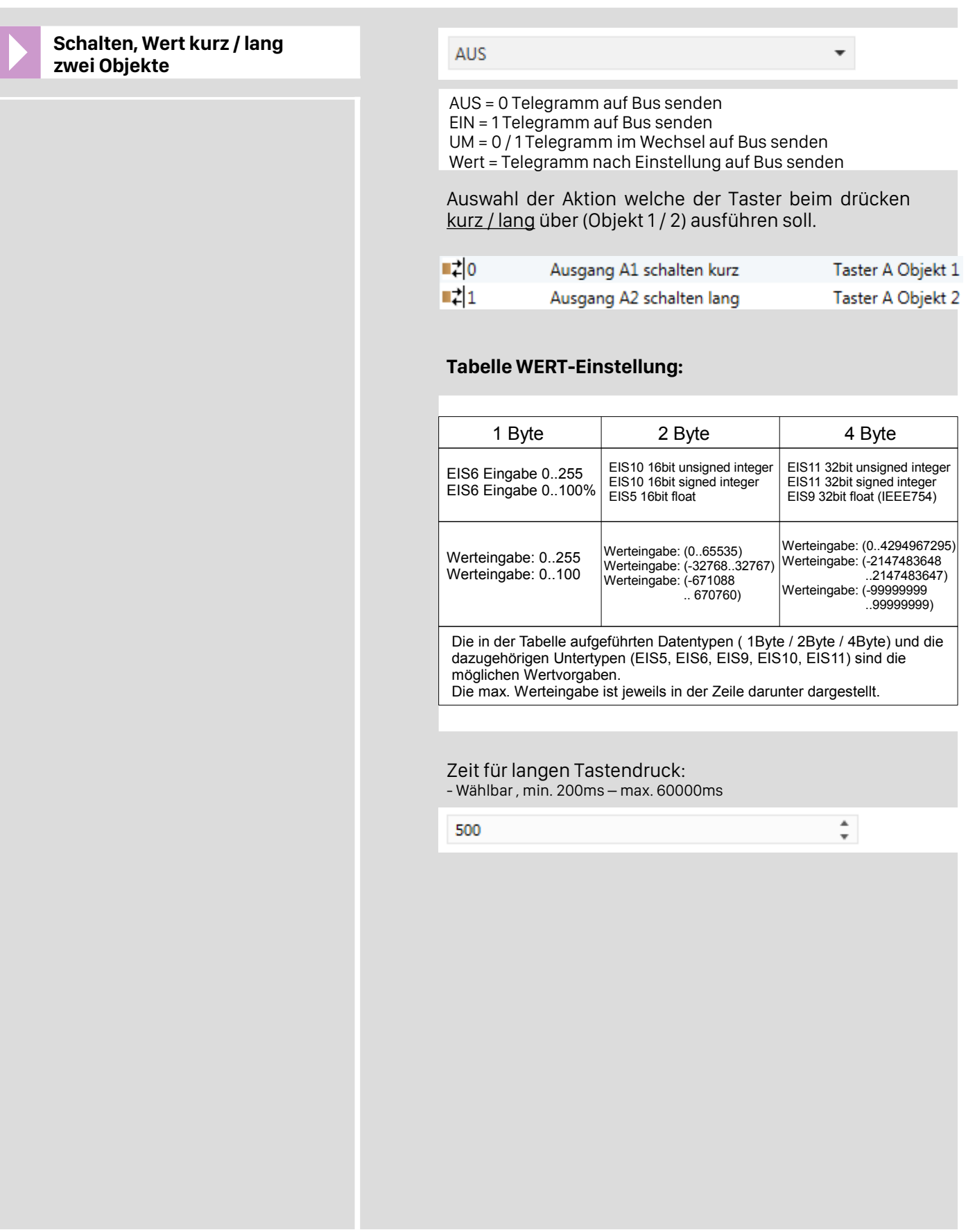

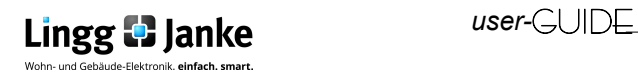

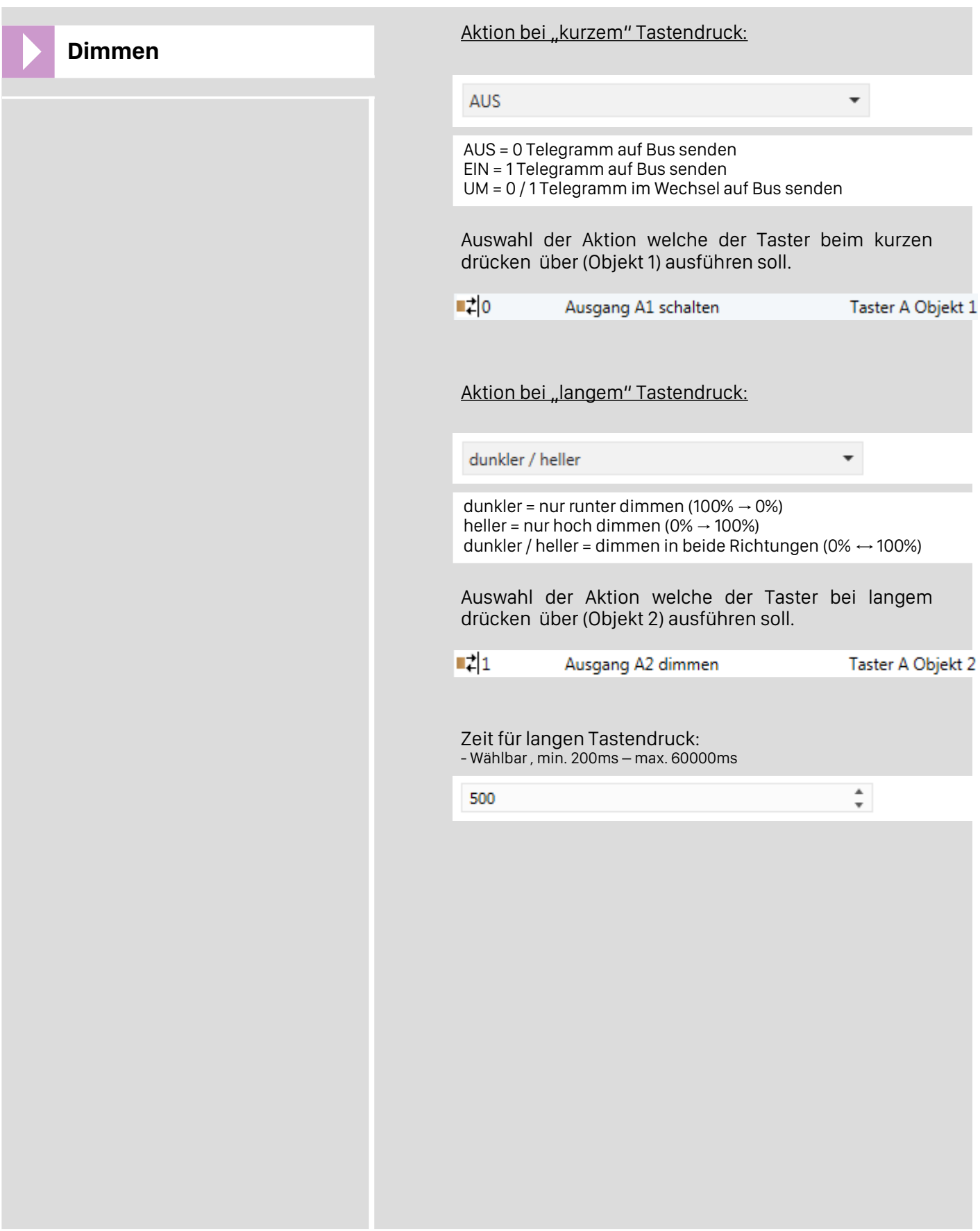

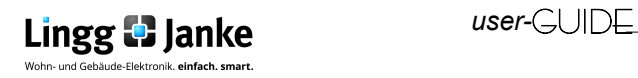

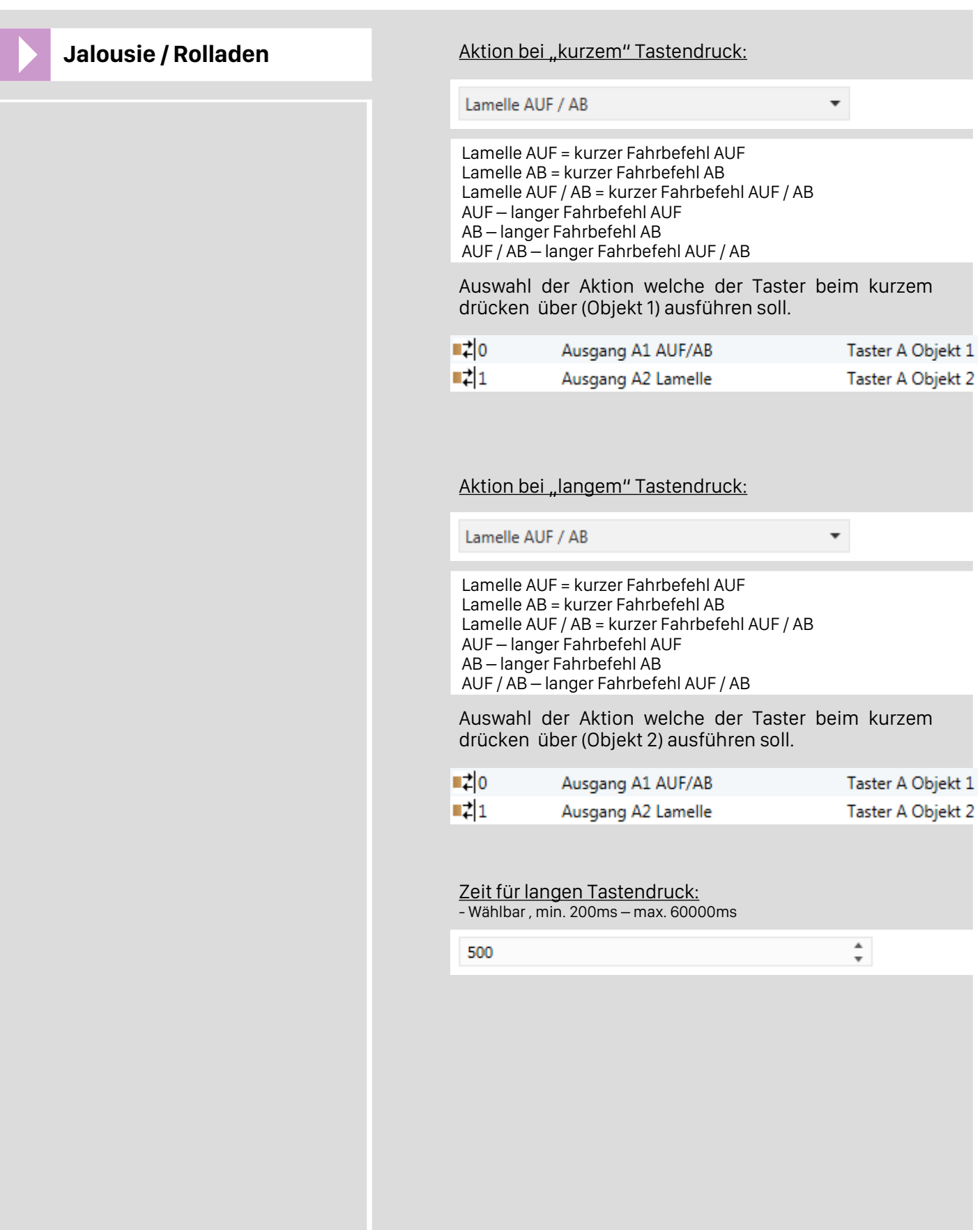

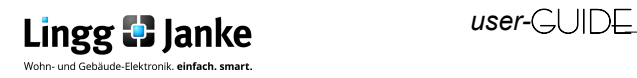

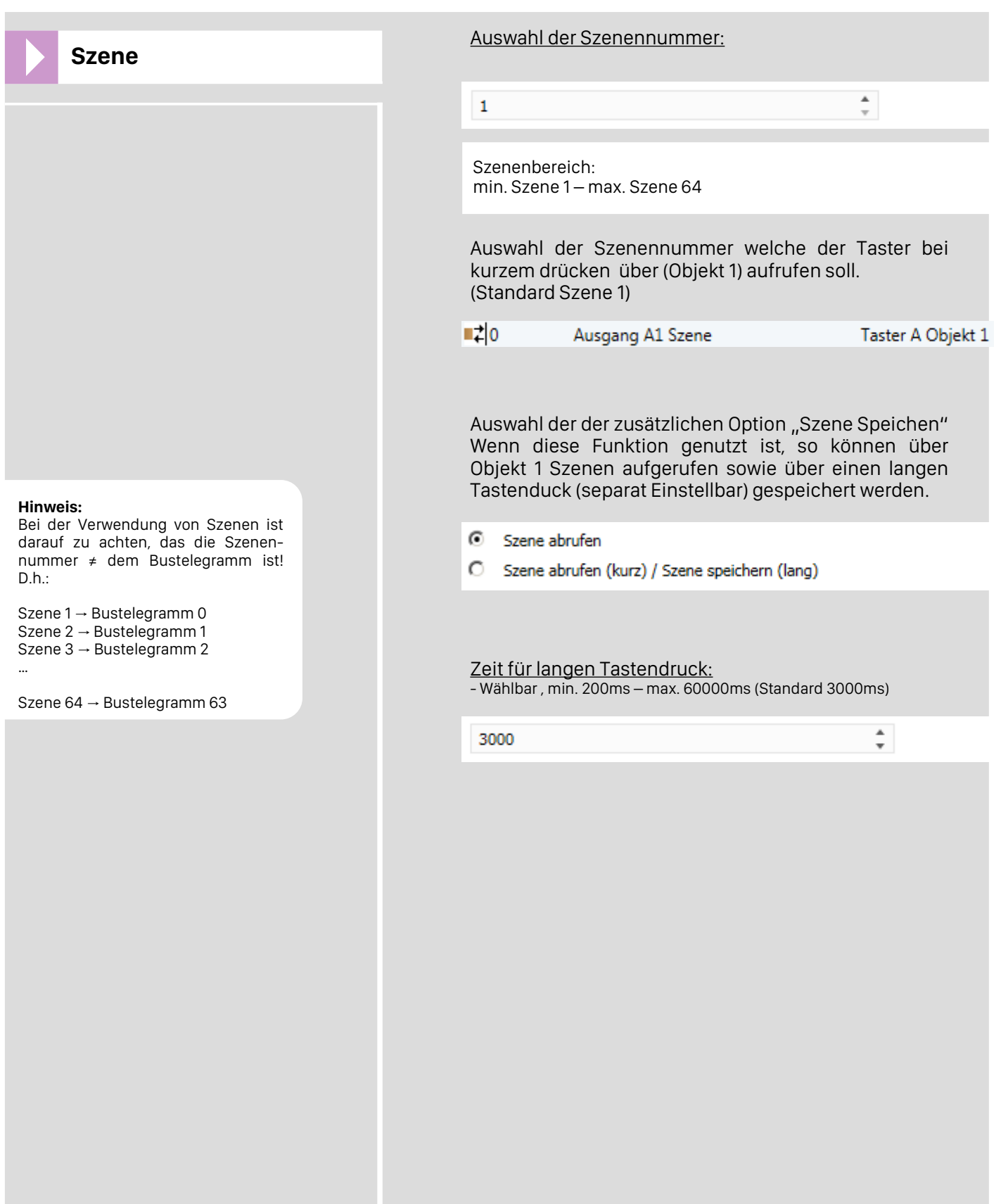

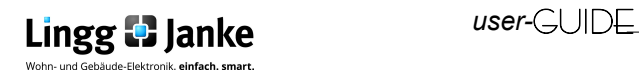

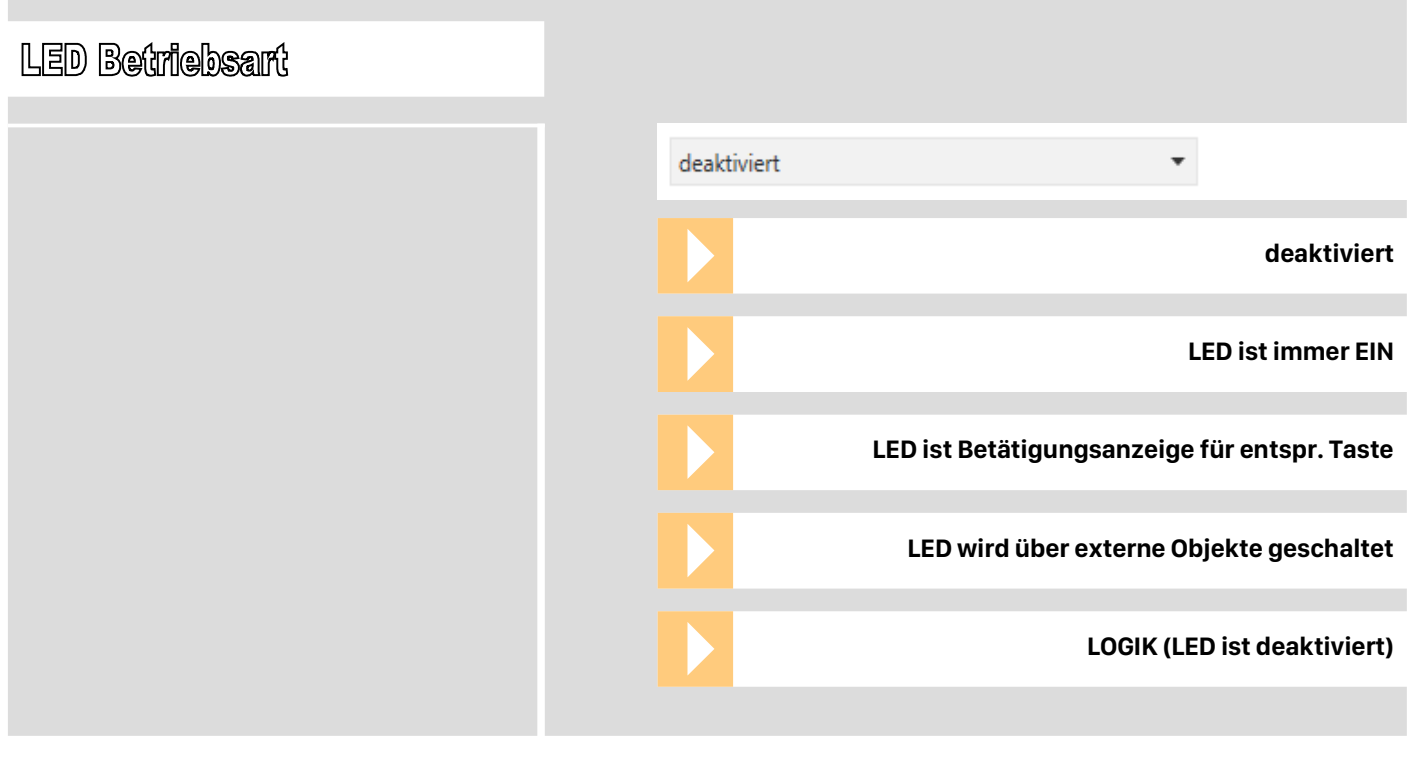

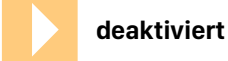

- LED <u>nicht</u> Verfügbar

- LOGIK <u>nicht</u> Verfügbar
- Kommunikationsobjekt wird <u>ausgeblendet</u>

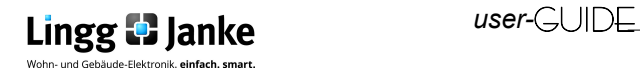

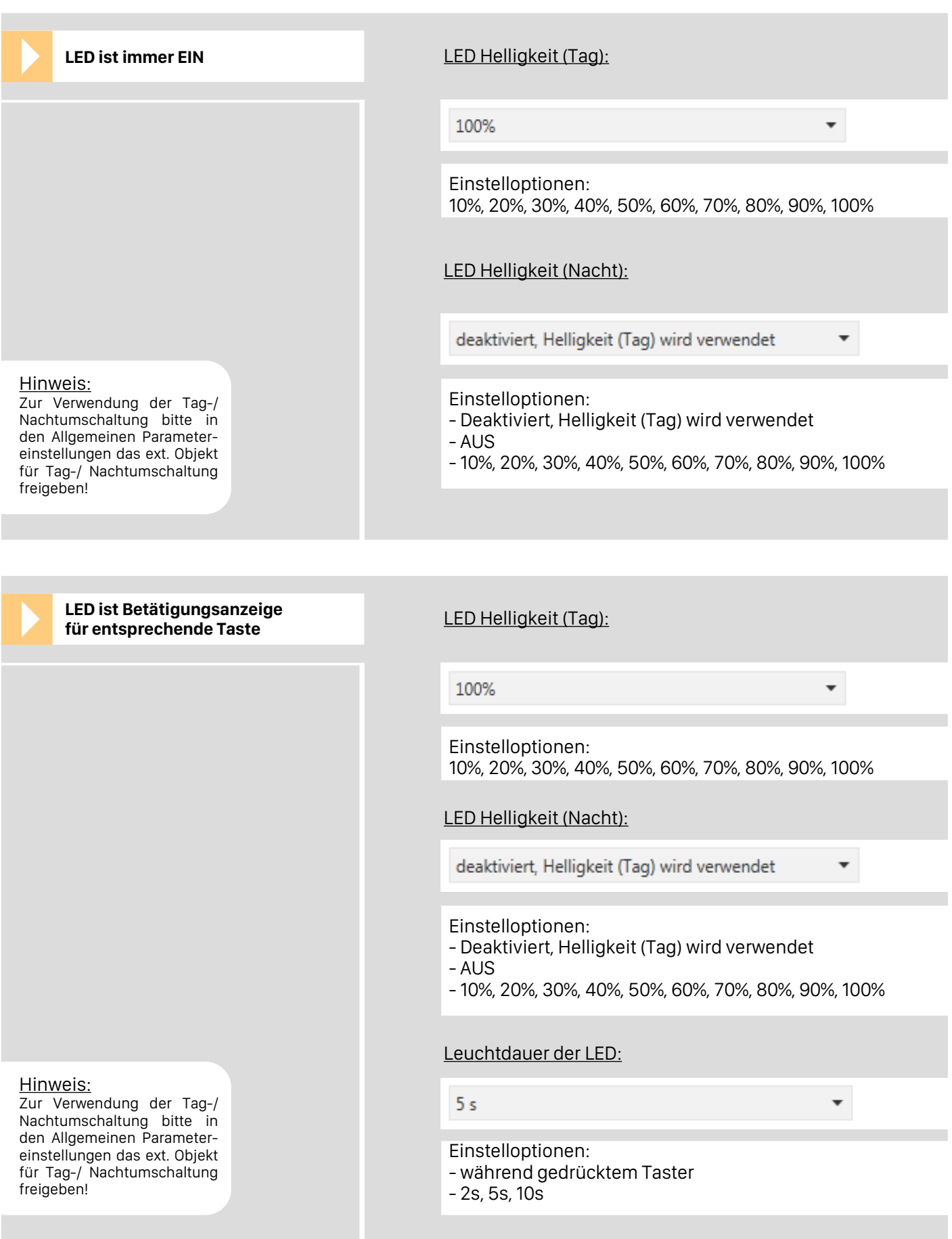

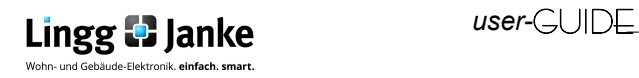

**LED wird über externe Objekt geschaltet**

#### Hinweis:

Zur Verwendung der Tag-/ Nachtumschaltung bitte in den Allgemeinen Parametereinstellungen das ext. Objekt für Tag-/ Nachtumschaltung freigeben!

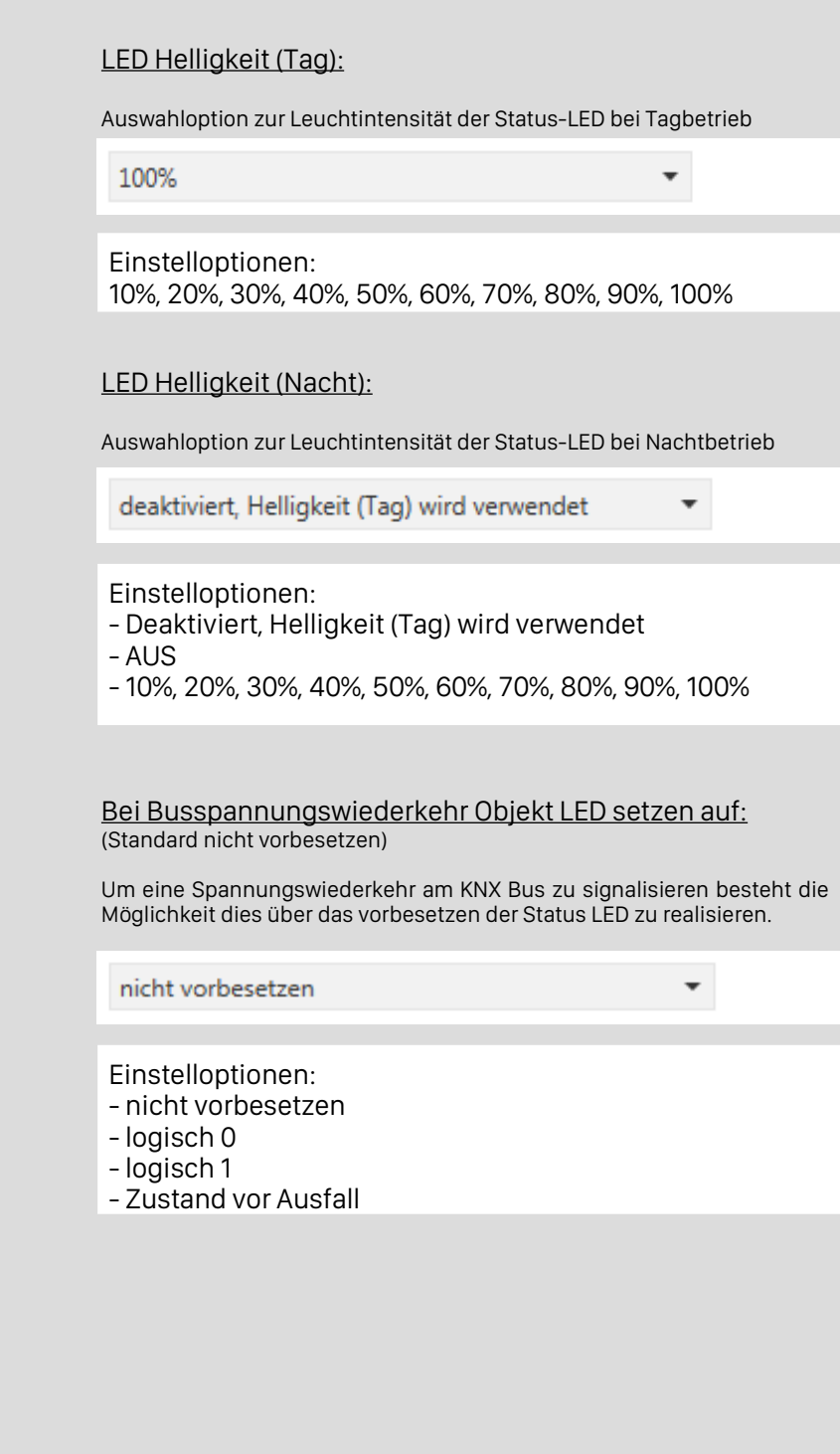

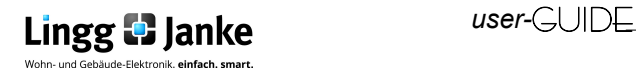

 $\overline{\phantom{a}}$ 

٠

A

 $\overline{a}$ 

### **Betriebsartenerklärung "LED"**

**LED wird über externe Objekt geschaltet**

#### Zeitverzögerung / Blinken:

Wird ein erweiterter Funktionsumfang bei der LED Statusanzeige benötigt, so wird dieser mittels Zeitverzögerung / Blinken gewährleistet . Zur Auswahl stehen folgende Funktionen:

keine

- → Ein-/ Ausschaltverzögerung
- $\rightarrow$  Treppenhauslichtfunktion
- → Blinken bei logisch 1
- $\rightarrow$  Blinken bei logisch 0

Die Einschaltverzögerung

#### Prinzip → Einschaltverzögerung (2sec) KNX Bustelegramm am Eingangsobj. Zustand **1** Zustand **0** LED Verhalten EIN AL<sub>I</sub>S Zeitverlauf (1sec. Je Einheit)

Einstellung Zeit als "Basis für Ein-/Ausschaltverzögerung

 $1.0 s$ 

 $\overline{0}$ 

- 130ms, 260ms, 520ms
- 1.0s, 2.1s, 4.2s, 8.4s, 17s, 34s
- 1.1min, 2.2min, 4.5min, 9.0min, 18min, 35min
- 1.2h

Faktor für Einschaltverzögerung (0-127)

Für die gesamt Einschaltverzögerung ergibt sich somit folgende Rechnung:

Zeitbasis x Faktor = Dauer der Einschaltverzögerung

Beispiel:

1s x 15 = 15s Verzögerungszeit bis LED "AN" geht

#### **Einschaltverzögerung:**

- Kommt ein 1 Telegramm an Objekt 1 an, startet die einstellbare Einschaltverzögerung . - Nach Ablauf der Einschaltverzögerung, geht die Status LED dauerhaft an und bleibt an bis ein 0 Telegramm an das Objekt 1 gesendet wird.

#### **Hinweis:**

- Die Einschaltverzögerung und die Ausschaltverzögerung können auch in Kombination verwendet werden.

- Es empfiehlt sich immer die "Zeitbasis" möglichst gering und den Faktor möglichst hoch zu wählen.

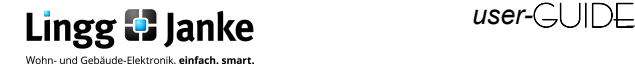

 $\overline{\phantom{a}}$ 

÷

A

 $\overline{a}$ 

### **Betriebsartenerklärung "LED"**

**LED wird über externe Objekt geschaltet**

### Zeitverzögerung / Blinken:

Wird ein erweiterter Funktionsumfang bei der LED Statusanzeige benötigt, so wird dieser mittels Zeitverzögerung / Blinken gewährleistet . Zur Auswahl stehen folgende Funktionen:

keine

- → Ein-/ Ausschaltverzögerung
- $\rightarrow$  Treppenhauslichtfunktion
- → Blinken bei logisch 1
- $\rightarrow$  Blinken bei logisch 0

### Die Ausschaltverzögerung

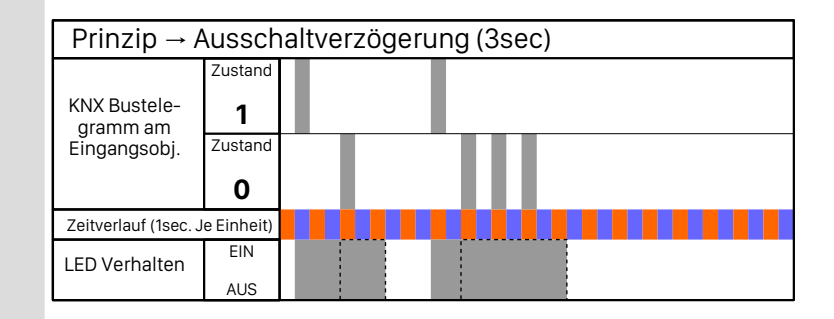

Einstellung Zeit als "Basis für Ein-/Ausschaltverzögerung

 $1.0 s$ 

 $\overline{0}$ 

- 130ms, 260ms, 520ms
- 1.0s, 2.1s, 4.2s, 8.4s, 17s, 34s
- 1.1min, 2.2min, 4.5min, 9.0min, 18min, 35min
- 1.2h

Faktor für Ausschaltverzögerung (0-127)

Für die gesamt Ausschaltverzögerung ergibt sich somit folgende Rechnung:

Zeitbasis x Faktor = Dauer der Ausschaltverzögerung

Beispiel:

1s x 15 = 15s Verzögerungszeit bis LED "AUS" geht

#### **Ausschaltverzögerung:**

- Wird ein 1 Telegramm an Objekt 1 gesandt, so wird die Status LED unverzögert aktiviert. - Wird ein 0 Telegramm an Objekt 1 gesandt, läuft die Ausschaltverzögerung bis zur eingestellten Zeit, anschließend wird die Status LED automatisch deaktiviert.

#### **Hinweis:**

- Die Einschaltverzögerung und die Ausschaltverzögerung können auch in Kombination verwendet werden.

- Es empfiehlt sich immer die "Zeitbasis" möglichst gering und den Faktor möglichst hoch zu wählen.

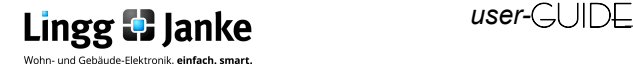

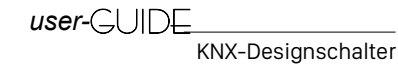

 $\overline{\phantom{a}}$ 

٠

 $\frac{1}{\nu}$ 

### **Betriebsartenerklärung "LED"**

**LED wird über externe Objekt geschaltet**

### Zeitverzögerung / Blinken:

Wird ein erweiterter Funktionsumfang bei der LED Statusanzeige benötigt, so wird dieser mittels Zeitverzögerung / Blinken gewährleistet . Zur Auswahl stehen folgende Funktionen:

keine

- → Ein-/ Ausschaltverzögerung
- $\rightarrow$  Treppenhauslichtfunktion
- → Blinken bei logisch 1

Das Treppenhauslicht

 $\rightarrow$  Blinken bei logisch 0

#### Prinzip → Treppenhauslicht (5sec) KNX Bustelegramm am Eingangsobj. Zustand **1** Zustand **0** LED Verhalten EIN AUS Zeitverlauf (1sec. Je Einheit)

Einstellung Zeit als "Basis für Treppenhauslichtfunktion"

 $1.0 s$ 

- 130ms, 260ms, 520ms
- 1.0s, 2.1s, 4.2s, 8.4s, 17s, 34s
- 1.1min, 2.2min, 4.5min, 9.0min, 18min, 35min
- 1.2h

 $\overline{0}$ 

Faktor für Treppenhauslichtfunktion (0-127)

Für die gesamte Beleuchtungsdauer der Treppenhauslichtfunktion ergibt sich somit folgende Rechnung:

Zeitbasis x Faktor = Dauer Treppenhauslicht

Beispiel:

 $1s \times 15 = 15s$  Leuchtdauer bis LED "AUS" geht

#### **Treppenhauslicht:**

- Wird ein 1 Telegramm an Objekt 1 gesandt, so wird die Status LED unverzögert aktiviert und die Zeit für die Beleuchtungsdauer startet.

- Wird während aktivem Zeitcountdown erneut ein 1 Telegramm an Objekt 1 gesandt, so startet diese von neuem.

- Wird während der Beleuchtungsdauer ein 0 Telegramm an Objekt 1 gesandt, so wird die LED unverzüglich deaktiviert.

#### **Hinweis:**

- Es empfiehlt sich immer die "Zeitbasis" möglichst gering und den Faktor möglichst hoch zu wählen.

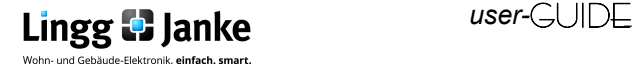

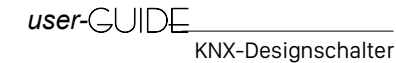

**LED wird über externe Objekt geschaltet**

Verknüpfung:

Zusätzlich zu den Zeitfunktionen kann jeder LED Ausgang noch mit einer Logikfunktion beschalten werden. Zu diesen Zählen:

keine

 $\rightarrow$  keine

→ UND

 $\rightarrow$  ODER

→ EXCLUSIV-ODER

#### Die UND Verknüpfung

#### **UND GATTER**

Bei dem UND Gatter gilt die Bedingung dann als erfüllt wenn beide der Eingänge (Objekt 1 & 2) ein 1 Telegramm erhalten.

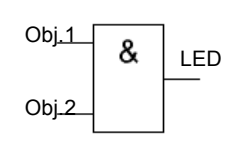

#### **Wahrheitstabelle**

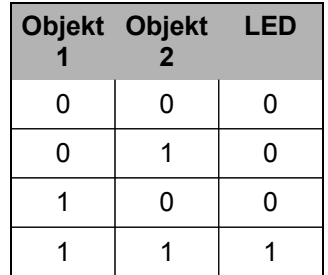

▼

#### Die ODER Verknüpfung

#### **ODER GATTER**

Bei dem ODER Gatter gilt die Bedingung dann als erfüllt wenn einer oder beide der Eingänge (Objekt 1 oder 2) ein 1 Telegramm erhalten.

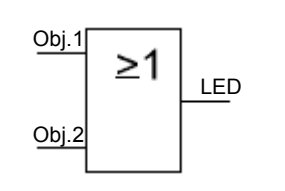

#### **Wahrheitstabelle**

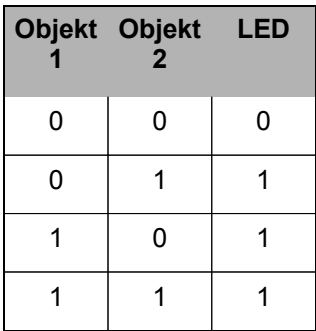

Beim Verwenden einer Verknüpfung ist es möglich den Relaisausgang erst dann schalten zu lassen, wenn am Eingang eine der möglichen Bedingungen erfüllt worden ist. Wird eine Verknüpfung verwendet, so wird auch das Objekt 2 für den Kanal eingeblendet. Es werden nun Objekt 1 + 2 zur Realisierung der Logik verwendet. Um eine Erweiterung der Logik zu erreichen können auch noch weitere Kanäle in die Funktion mit eingebunden werden.

**Übersicht LED Ansteuerschema siehe Seite 12.**

Seite 31/40 Ξ  $V1.0$ m.

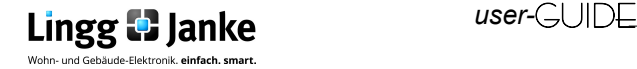

**LED wird über externe Objekt geschaltet**

#### Verknüpfung:

Zusätzlich zu den Zeitfunktionen kann jeder LED Ausgang noch mit einer Logikfunktion beschalten werden. Zu diesen Zählen:

keine

- $\rightarrow$  keine
- $\rightarrow$  UND
- $\rightarrow$  ODER
- → EXCLUSIV-ODER

Die XOR Verknüpfung

#### **EXKLUSIV ODER GATTER Wahrheitstabelle**

Die Eingänge müssen verschieden beschaltet sein, um am Ausgang eine "1" zu erhalten. Entweder an dem einen oder am anderen Eingang muss "1" anliegen. Im Unterschied zu einer einfachen Oder-Verknüpfung gilt die Bedingung als nicht erfüllt, wenn an beiden Eingängen eine "1" anliegt. Bei XOR ist das Ergebnis in diesem Fall eine "0".

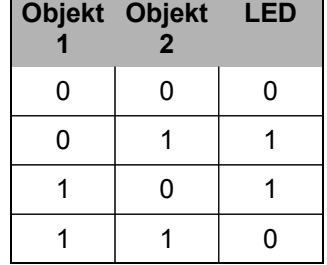

 $\overline{\phantom{a}}$ 

 $\overline{\phantom{a}}$ 

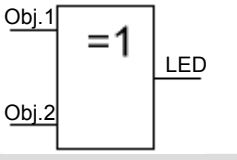

Für alle Verknüpfungen gilt: Bei Busspannungswiederkehr Verknüpfungsobjekt LED A2 setzen auf

nicht vorbesetzen

- $\rightarrow$  nicht vorbesetzen
- $\rightarrow$  logisch 0
- $\rightarrow$  logisch 1
- → Zustand vor Ausfall

Durch das vorbesetzen des zweiten Logikeingangs kann beispielsweise ein Sicherheitszustand beim wiedereinschalten der Busspannungsversorgung erzielt werden.

Beim Verwenden einer Verknüpfung ist es möglich den Relaisausgang erst dann schalten zu lassen, wenn am Eingang eine der möglichen Bedingungen erfüllt worden ist. Wird eine Verknüpfung verwendet, so wird auch das Objekt 2 für den Kanal eingeblendet. Es werden nun Objekt 1 + 2 zur Realisierung der Logik verwendet. Um eine Erweiterung der Logik zu erreichen können auch noch weitere Kanäle in die Funktion mit eingebunden werden.

#### **Übersicht LED Ansteuerschema siehe Seite 12.**

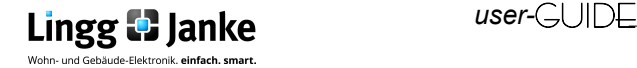

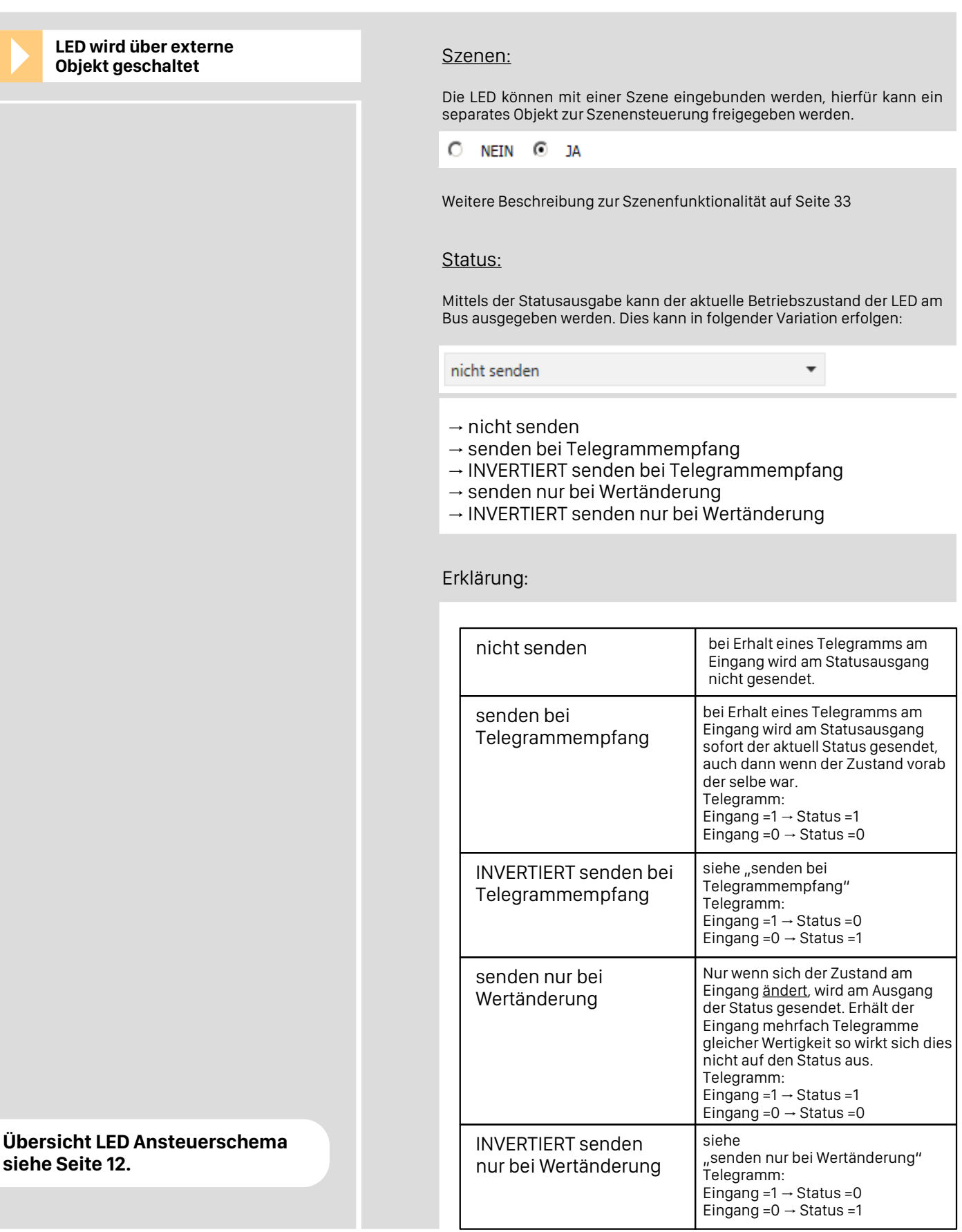

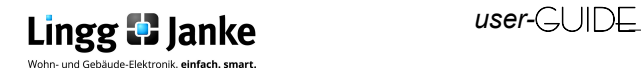

**LED wird über externe LED wird uber externe<br>Objekt geschaltet** University Department of <u>LED Ausgang ist:</u>

Dient zur Definition wie die LED auf der Leiterplatte des Schalters angesteuert werden soll!

O normal **O INVERTIERT** 

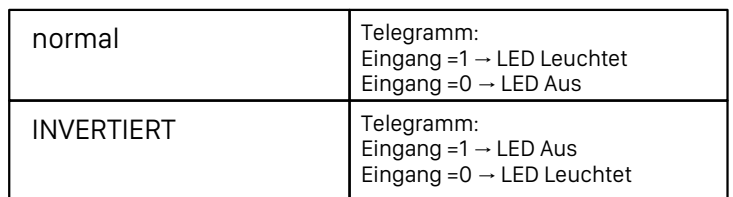

#### LED Ausgang Szenen:

Wenn Aktiv (siehe S.32), kann der LED Ausgang mit in Szenen integriert werden. Es stehen dann je Ausgang max. 8 Szenen zur Verfügung inklusive der Szenen-Speicherfunktion.

Jede Szene kann dann folgende Funktion ausführen:

keine Aktion

 $\overline{\phantom{a}}$ 

- keine Aktion

- AUS

- EIN

**Übersicht LED Ansteuerschema siehe Seite 12.**

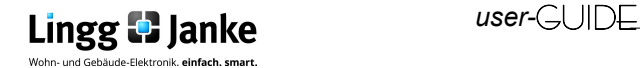

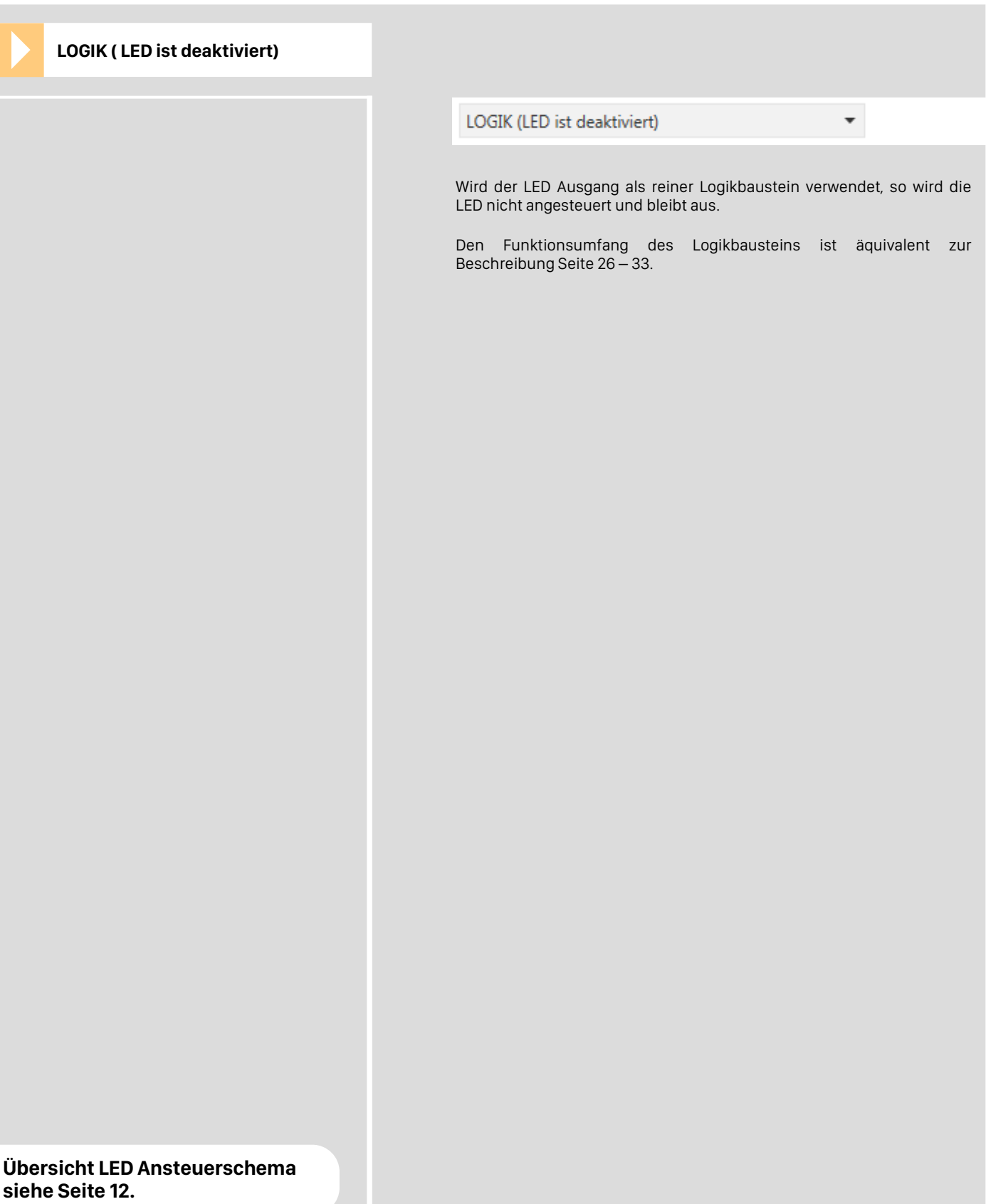

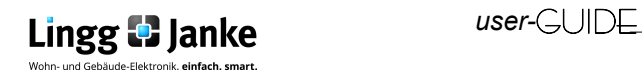

**Temperatur & Feuchte**

### **Zyklisches Senden für Temperatur und rel. Luftfeuchtigkeit:** Es ist möglich die am Schalter erfassten Temperatur-/ Feuchtewerte in regelmäßigen Zeitabständen (zyklisch) auf den Bus zu übertragen. Der max. Einstellbereich für das zyklische

Senden beträgt 0 … 1020s. Bei der Einstellung 0s ist das zyklische senden deaktiviert.

Hinweis:

Je geringer die zyklische Senderate um so höher die Busbelastung (traffic).

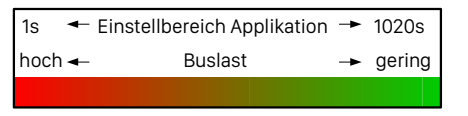

#### Temperatursensor:

O deaktiviert ⊙ freigegeben

Soll die Temperaturmessung verwendet werden so kann dies hier aktiviert werden. Bei Verwendung werden dann folgende KO freigegeben:

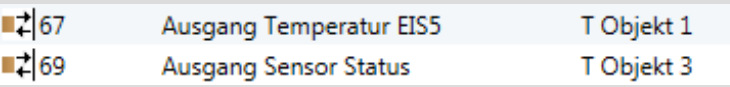

#### Korrekturwert:

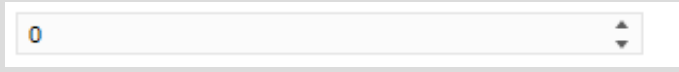

Wenn Abweichungen bei der Temperaturmessung entstehen, können diese mittels dem Korrekturwert angepasst werden.

Die Genauigkeit des Eingabefeldes beträgt 1/10K, es kann max. um den Faktor 100 angepasst werden. Im folgenden ein Beispiel der Eingabe und deren Auswirkung auf den Anzeigewert:

#### Anwendung in der Praxis

Wird durch die Temperaturmessung des KNX-Designschalters eine Temperatur von 18,7°C erfasst doch die reelle Temperatur welche bei einer Referenzmessung ermittelt wurde beträgt 20,3°C, so muss der "Anzeigewert" des Temperatursensors um 1,6K angepasst werden. Hierzu tragen Sie dann denn Differenzwert (1,6K) als **Faktor 16** in das Eingabefeld ein.

Nun wird Ihnen der korrekte Temperaturwert über das KO Nr.67 ausgegeben. Wenn sich der reelle Temperaturwert nun ändert, so wird Ihnen der Ausgabetemperaturwert immer um den eingestellten Faktor (im Bsp. 16 resp. 1,6K) Angezeigt.

Der max. einstellbare Faktor beträgt 100, dies entspricht dann einer max. Temperaturanpassung von 10K.

#### Sendebedingung:

Senden bei Temperaturänderung von

 $0.5K$ 

 $\overline{\phantom{a}}$ 

- nicht senden

- $-0.5K$
- $1.0 K$
- $-2.0 K$

Festlegen ab welcher Temperaturdifferenz der neue Temperaturwert auf den Bus übertragen werden soll. Die hier vorgenommene Einstellung des sendens geschieht dann zusätzlich zum zyklischen Sendevorgang falls verwendet.

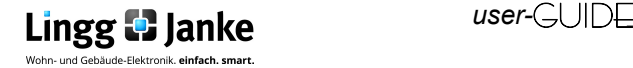

 $\frac{4}{7}$ 

### **Betriebsartenerklärung "LED"**

**Temperatur & Feuchte**

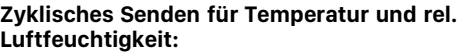

Es ist möglich die am Schalter erfassten Temperatur-/ Feuchtewerte in regelmäßigen Zeitabständen (zyklisch) auf den Bus zu übertragen.

Der max. Einstellbereich für das zyklische Senden beträgt 0 … 1020s. Bei der Einstellung 0s ist das zyklische senden deaktiviert.

Hinweis:

Je geringer die zyklische Senderate um so höher die Busbelastung (traffic).

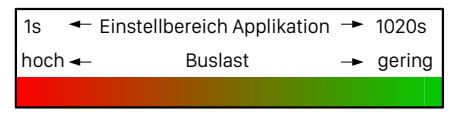

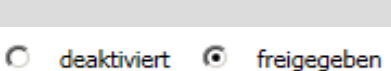

Relativer Feuchtesensor:

Soll die rel. Luftfeuchtigkeit erfasst werden, so kann dies hier aktiviert werden. Bei Verwendung werden dann folgende KO freigegeben:

∎Ż 68 Ausgang rel. Luftfeuchte EIS5 T Objekt 2

#### Korrekturwert:

0

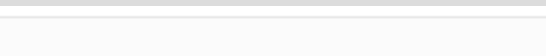

Wenn Abweichungen bei der Luftfeuchtemessung entstehen, können diese mittels dem Korrekturwert angepasst werden.

Die Genauigkeit des Eingabefeldes beträgt 1%, es kann max. um den Faktor 10 angepasst werden. Im folgenden ein Beispiel der Eingabe und deren Auswirkung auf den Anzeigewert:

#### Anwendung in der Praxis

Wird durch die rel. Luftfeuchtemessung des KNX-Designschalters eine rel. Luftfeuchte von 41% erfasst doch die reelle Luftfeuchte welche bei einer Referenzmessung ermittelt wurde beträgt 44%, so muss der "Anzeigewert" des Feuchtesensors um 3% angepasst werden. Hierzu tragen Sie dann denn Differenzwert (3%) als **Faktor 3** in das Eingabefeld ein.

Nun wird Ihnen der korrekte rel. Luftfeuchtewert über das KO Nr.68 ausgegeben. Wenn sich der reelle Luftfeuchtewert nun ändert, so wird Ihnen der Ausgabeluftfeuchtewert immer um den eingestellten Faktor (im Bsp. 3 resp. 3%) Angezeigt.

Der max. einstellbare Faktor beträgt +/-10, dies entspricht dann einer max. Luftfeuchteanpassung von +/-10%.

#### Sendebedingung:

Senden bei rel. Feuchteänderung von

2%

- nicht senden

- 2%

- 5%

- 10%

Festlegen ab wie viel prozentualer Luftfeuchteänderung der neue Luftfeuchtewert auf den Bus übertragen werden soll. Die hier vorgenommene Einstellung des sendens geschieht dann zusätzlich zum zyklischen Sendevorgang falls verwendet.

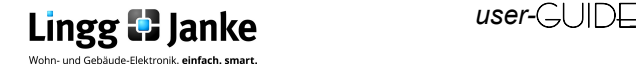

 $\overline{\phantom{a}}$ 

**Temperatur & Feuchte**

Eingangsobjekt für ext. Temperaturfühler:

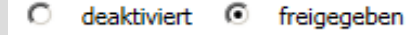

\*\*Wird derzeit nicht verwendet\*\* Vorbereitung für zukünftige Funktionen.

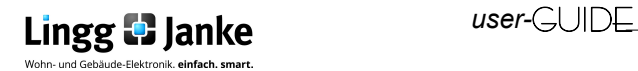

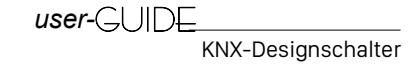

### **EIS / DPT und Ihre Funktionen**

Interworking und Telegramme (EIS/DPT)

In einem KNX-System kommunizieren die Teilnehmer über einen genormten Standard, welcher sicherstellt, das sowohl Empfänger als auch Sender die gleiche Sprache sprechen und somit das Telegramm und die enthaltenen Befehle richtig entschlüsselt werden. Im KNX-System wird dies über den DPT (Datenpunkttyp), früher EIS (EIB Interworking Standard) geregelt. Die DPT sind eine Erweiterung und Verbesserung der bisher gültigen EIS-Typen. Einzelne EIS-Typen werden in den neuen DPT weiter unterteilt. So gilt beispielsweise für Schalten der DPT 1.001 und Fahren von Rollläden der DPT 1.008. Dabei ist es unerheblich, wie eine Gruppenadresse in der ETS mit DPT belegt wird, da die Gruppenadressen-Nummerierung in der ETS lediglich als "Organisations-Element" bei der Verknüpfung von sendenden und empfangenden KNX-Geräten dient.

#### **Besitzen beide Geräte den genau gleichen DPT-Typ (Datenpunkttyp) EIS, können diese miteinander Informationen austauschen**.

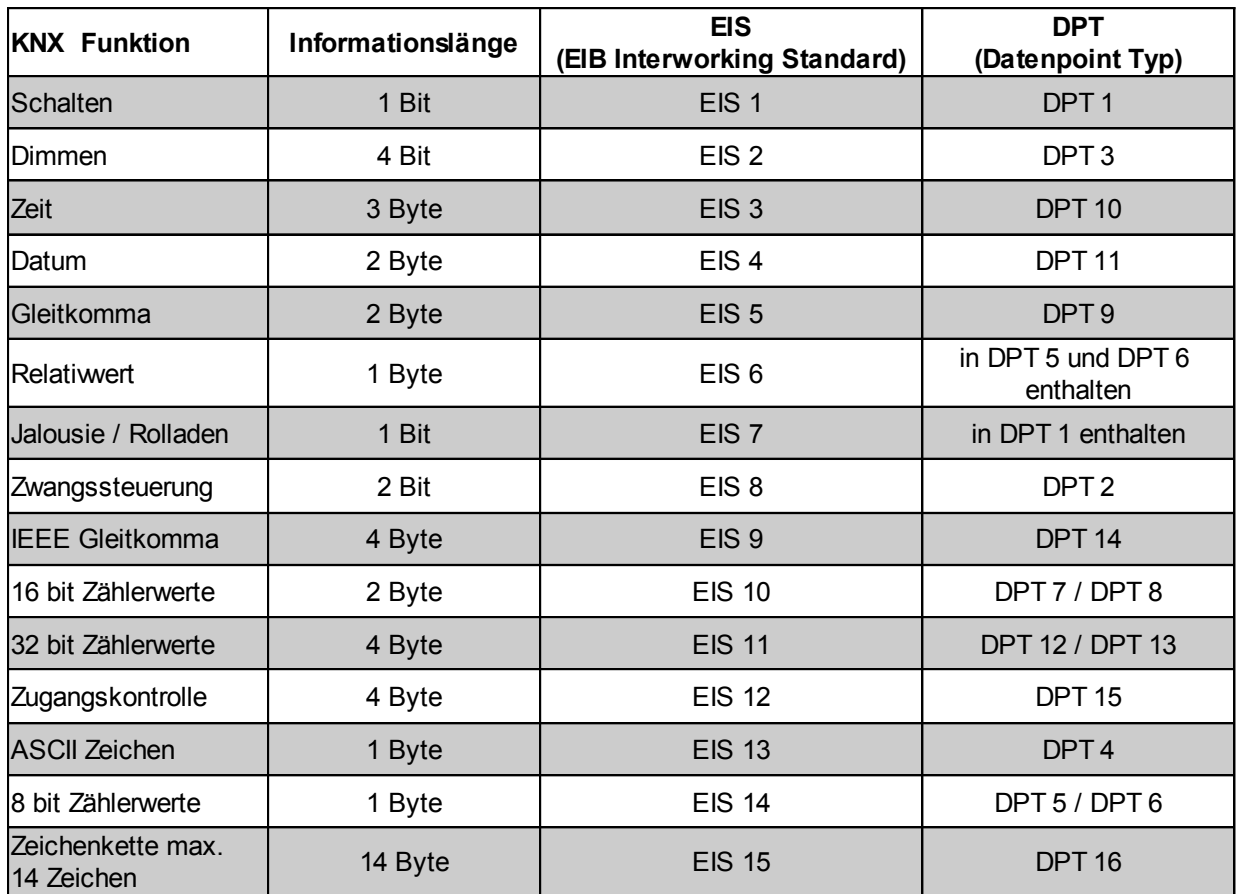

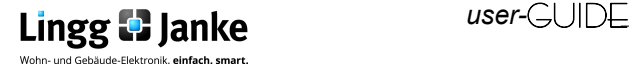

#### **Notizen**

Lingg & Janke OHG Geschäftsführer: Tel. +49 (0)7732-94557-50 Amtsgericht Singen KNX/EIB Systemhaus Fax +49 (0)7732-94557-99 HRB 290 A Zeppelinstraße 30 **Peter Janke info@lingg-janke.de** info@lingg-janke.de Steuer-Nr.: 18205/12007

D-78315 Radolfzell www.lingg-Janke.de USt.ID.Nr.: DE 188304363

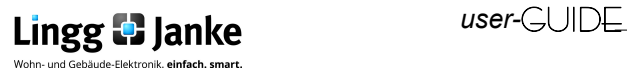